# **niveristand-python Documentation** *Release 3.0.0*

**National Instruments**

**Jun 22, 2023**

### **USER DOCUMENTATION:**

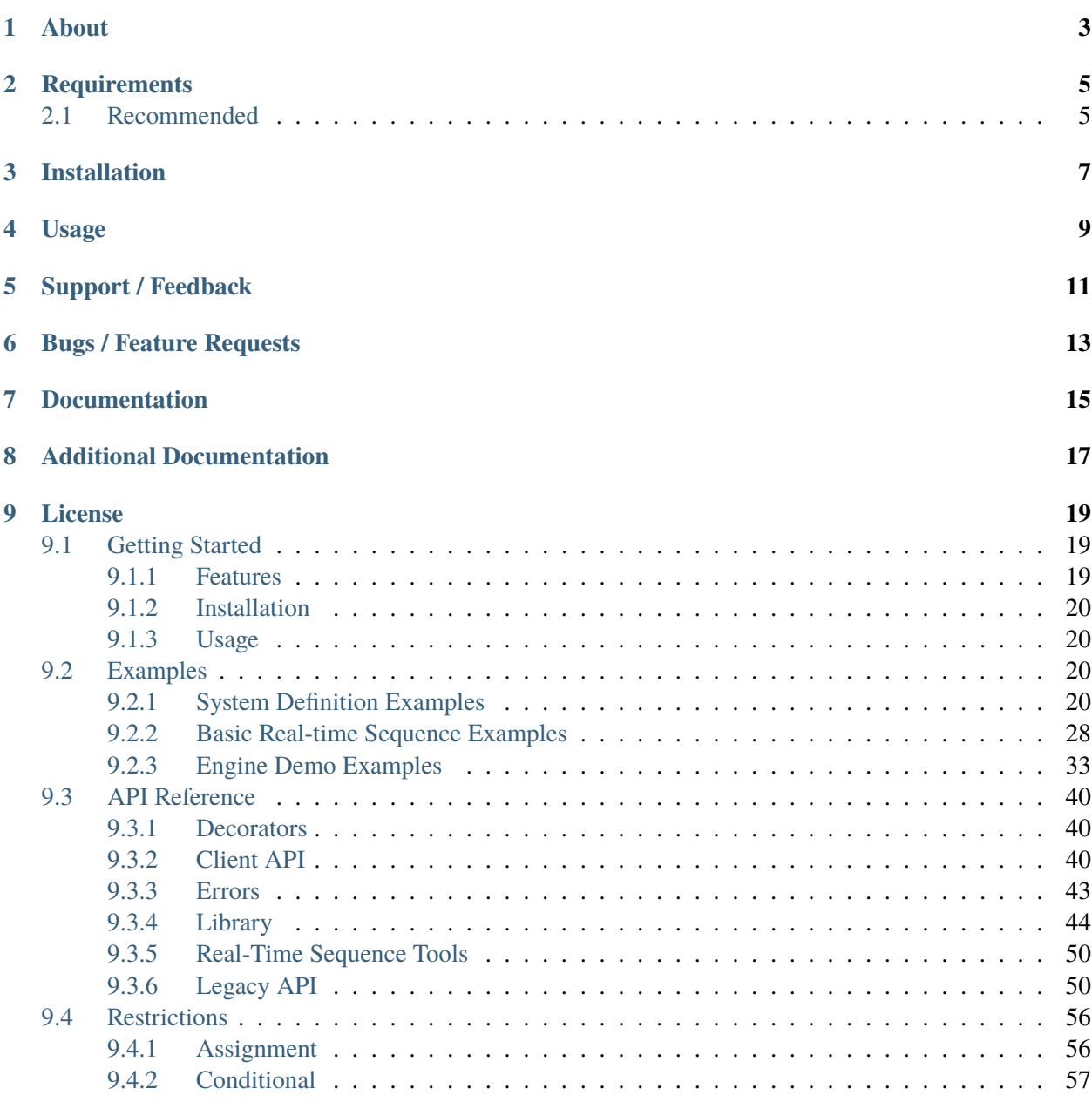

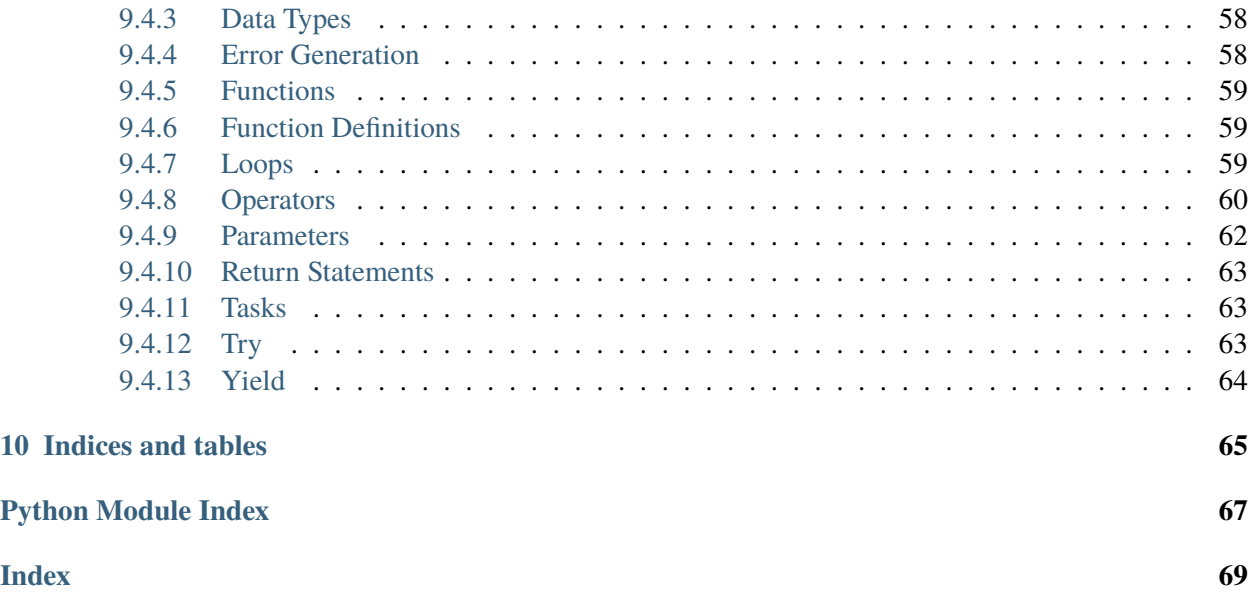

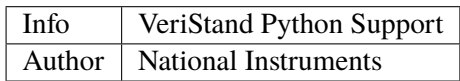

### **ONE**

### **ABOUT**

<span id="page-6-0"></span>The **niveristand** package contains an API (Application Programming Interface) that interacts with VeriStand systems. The package is implemented in Python. NI created and supports this package.

**TWO**

### **REQUIREMENTS**

<span id="page-8-0"></span>**niveristand** requires the following to be installed:

- VeriStand 2020 or later
- CPython 3.8 or later (the standard Python, available on python.org and elsewhere)

### <span id="page-8-1"></span>**2.1 Recommended**

NI recommends you use an editor with code completion, such as [Visual Studio Code,](https://code.visualstudio.com/docs/languages/python/) to make it easier to browse and use this code.

### **THREE**

### **INSTALLATION**

<span id="page-10-0"></span>To install **niveristand**, use one of the following methods:

1. [pip:](http://pypi.python.org/pypi/pip)

\$ python -m pip install niveristand

2. **easy\_install** from [setuptools:](http://pypi.python.org/pypi/setuptools)

\$ python -m easy\_install niveristand

3. Download the project source and run the following script:

\$ python setup.py install

### **FOUR**

### **USAGE**

<span id="page-12-0"></span>Refer to the [System Definition Examples section](https://niveristand-python.readthedocs.io/en/latest/sysdef_examples.html) for detailed examples of how to script a system definition file.

Refer to the [Basic Real-time Sequence Examples section](https://niveristand-python.readthedocs.io/en/latest/basic_rt_sequence_examples.html) for detailed information on how to write a Python real-time sequence.

### **SUPPORT / FEEDBACK**

<span id="page-14-0"></span>The **niveristand** package is supported by NI. For support for **niveristand**, open a request through the NI support portal at [ni.com.](http://www.ni.com)

**SIX**

### **BUGS / FEATURE REQUESTS**

<span id="page-16-0"></span>To report a bug or submit a feature request, please use the [GitHub issues page.](https://github.com/ni/niveristand-python/issues)

### **SEVEN**

### **DOCUMENTATION**

<span id="page-18-0"></span>To view the documentation, visit the [VeriStand Python Documentation Page.](http://niveristand-python.readthedocs.io)

### **EIGHT**

### **ADDITIONAL DOCUMENTATION**

<span id="page-20-0"></span>Refer to the [VeriStand Help](http://digital.ni.com/express.nsf/bycode/ex9v46) for detailed information on setting up a system and running real-time test scenarios.

VeriStand Help installs only with the full version of VeriStand.

### **LICENSE**

<span id="page-22-0"></span>**niveristand** is licensed under an MIT-style license (see [LICENSE\)](LICENSE). Other incorporated projects may be licensed under different licenses. All licenses allow for non-commercial and commercial use.

### <span id="page-22-1"></span>**9.1 Getting Started**

#### <span id="page-22-2"></span>**9.1.1 Features**

**niveristand** has two major capabilities: system definition scripting, and real-time sequence scripting and deployment. NI recommends you use an editor with code completion, such as [Visual Studio Code,](https://code.visualstudio.com/docs/languages/python/) to make it easier to browse and use this code.

#### **Scripting system definition files**

You can script system definition (.nivssdf) files for use in the NI VeriStand editor and deploy them to the NI VeriStand engine.

#### **Real-time sequences**

You can create and run NI VeriStand real-time (RT) sequences from Python that work in both the NI Veri-Stand engine and Stimulus Profile Editor: - Convert Python functions into real-time sequences and save the converted Python functions to a file. - Run test sequences in two different modes:

- **Deterministic Mode** Deploys a real-time sequence to a running NI VeriStand system and executes the sequence in real-time.
- **Python Mode** Runs a test sequence from a host machine that communicates with an NI VeriStand system through the Gateway. Python mode emulates the behavior of Deterministic mode. Python mode is useful in the following cases:
	- **–** You need to debug your real-time sequence.
	- **–** You want to take full advantage of the Python ecosystem.

#### **Recommended**

NI recommends you use an editor with code completion, such as [Visual Studio Code,](https://code.visualstudio.com/docs/languages/python/) to make it easier to browse and use this code.

#### <span id="page-23-0"></span>**9.1.2 Installation**

To install **niveristand**, use one of the following methods:

1. [pip:](http://pypi.python.org/pypi/pip)

\$ python -m pip install niveristand

2. **easy\_install** from [setuptools:](http://pypi.python.org/pypi/setuptools)

\$ python -m easy\_install niveristand

3. Download the project source and run the following script:

\$ python setup.py install

#### <span id="page-23-1"></span>**9.1.3 Usage**

Refer to *[System Definition Examples](#page-23-3)* for detailed examples of how to script a system definition file.

Refer to *[Basic Real-time Sequence Examples](#page-31-0)* for detailed examples of how to write a Python real-time sequence.

#### <span id="page-23-2"></span>**9.2 Examples**

#### <span id="page-23-3"></span>**9.2.1 System Definition Examples**

#### **Contents**

- *[System Definition Examples](#page-23-3)*
	- **–** *[Basic Examples](#page-24-0)*
		- ∗ *[Creating a basic system definition file](#page-24-1)*
		- ∗ *[Adding User Channels, Calculated Channels, and Aliases](#page-25-0)*
		- ∗ *[Adding Alarms and Procedures](#page-25-1)*
		- ∗ *[Adding Models](#page-26-0)*
	- **–** *[More Detailed Examples](#page-26-1)*

∗ *[DAQ](#page-26-2)* ∗ *[CAN](#page-28-0)* ∗ *[LIN](#page-30-0)*

#### <span id="page-24-0"></span>**Basic Examples**

#### <span id="page-24-1"></span>**Creating a basic system definition file**

A system definition can be created with a target operating system of Windows or Linux\_x64.

```
\begin{bmatrix} 1 & 1 \end{bmatrix} is_local = ip_address == "localhost" or ip_address == "127.0.0.1"
2 target_type = "Windows" if is_local else "Linux_x64"
3 system_definition = SystemDefinition(
4 filename,
5 "This is an example System Definition file created using the System␣
   ˓→Definition API",
6 "System Definition API",
7 \quad 1.0.0.0"
8 "Controller",
9 darget_type,
10 filepath,
11 \quad \Box12
13 target = system_definition.root.get_targets().get_target_list()[0]
_{14} if not is local:
15 target.ip_address = ip_address
```
Be sure to save the system definition when you have made all necessary modifications.

```
1 filepath = system_definition.document_type.document_file_path
2 saved, error = system_definition.save_system_definition_file()
3 if saved:
4 print(f'System Definition saved to "{filepath}"')
5 else:
6 raise FileNotFoundError(f'Unable to save System Definition to "{filepath}
  \rightarrow": {error}')
```
#### <span id="page-25-0"></span>**Adding User Channels, Calculated Channels, and Aliases**

User channels can be added to a target.

```
3
```
<sup>1</sup> target.get\_user\_channels().add\_new\_user\_channel("MyUserChannel", "", "", 1.0) 2 user\_channel = target.get\_user\_channels().get\_user\_channel\_list()[1]

Calculated channels can likewise be added to a target.

```
1 lpf_calculated_channel = LowpassFilter("MyLowpassFilterChannel", "", user_
   \rightarrowchannel, 50, 1)
2 target.get_calculated_channels().add_calculated_channel(lpf_calculated_
   \rightarrowchannel)
```
Aliases get added to the system definition root instead of the target.

```
1 alias = Alias("MyUserChannelAlias", "", user_channel)
_2 alias_folder = AliasFolder("MyAliasFolder", "")
\frac{3}{3} system_definition.root.get_aliases().add_alias_folder(alias_folder)
4 system_definition.root.get_aliases().get_alias_folder_list()[0].add_
5
```
7

3

#### <span id="page-25-1"></span>**Adding Alarms and Procedures**

Procedures are added to a target.

˓<sup>→</sup>alias(alias)

```
1 \quad \text{procedure} = \text{Proceedure("MyProceedure", "")}2 | procedure.add_new_dwell("Dwell Step", "Dwell for 3 seconds.", 3)
3 procedure.add_new_set_variable(
4 | "Counting Step", "", user_channel, SetVariableStepFunction.ADD, user_
   ˓→channel, 1
\sim \sim \sim \sim6 target.get_procedures().add_procedure(procedure)
```
Alarms are also added to a target.

```
1 target.get_alarms().add_new_alarm(
2 "MyAlarm",
\frac{1}{3} \frac{1}{3} \frac{1}{3}4 user_channel,
\sim 2,
\begin{array}{ccc} 6 & 1, \end{array}
```

```
7 \mid procedure,
 8 AlarmMode.NORMAL,
 9 AlarmState.ENABLED,
10 AlarmPriority.LOW,
11 0,
\frac{1}{2} \frac{1}{2} \frac{1}{2} \frac{1}{2} \frac{1}{2} \frac{1}{2} \frac{1}{2} \frac{1}{2} \frac{1}{2} \frac{1}{2} \frac{1}{2} \frac{1}{2} \frac{1}{2} \frac{1}{2} \frac{1}{2} \frac{1}{2} \frac{1}{2} \frac{1}{2} \frac{1}{2} \frac{1}{2} \frac{1}{2} \frac{1}{2} \begin{array}{ccc} \n\end{array} )
```
#### <span id="page-26-0"></span>**Adding Models**

14

Models are added to a target.

```
_1 \qquad target = system_definition.root.get_targets().get_target_list()[0]
2 simulation_models = target.get_simulation_models()
3
\vert A \vert random_model = Model("RandomFMU", "", get_asset("RandomFMU.fmu"), 0, 1, 0,\vert˓→True, True, True)
5 simulation_models.get_models().add_model(random_model)
6
```
#### <span id="page-26-1"></span>**More Detailed Examples**

#### <span id="page-26-2"></span>**DAQ**

There are many options available when adding DAQ devices.

```
1 daq_device = DAQDevice(
2 "Dev1",
3 This is a DAQ Device created using the System Definition Offline API.",
4 DAQDeviceInputConfiguration.DEFAULT,
\frac{1}{2} )
6 target = system_definition.root.get_targets().get_target_list()[0]
\tau \vert chassis = target.get_hardware().get_chassis_list()[0]
8 \mid chassis.get_daq().add_device(daq_device)
\overline{9}_{10} \parallel # Analog Input Channels
11 analog_inputs = daq_device.create_analog_inputs()
_{12} analog_inputs.add_analog_input(
13 DAQAnalogInput("AI0", 1, DAQMeasurementType.ANALOG_INPUT_TEMPERATURE_
   ˓→THERMOCOUPLE)
14 )
_{15} analog_inputs.add_analog_input(
```

```
16 DAQAnalogInput("AI1", 0, DAQMeasurementType.ANALOG_INPUT_VOLTAGE)
17 \mid )
19 # Analog Output Channels
20 analog_outputs = daq_device.create_analog_outputs()
21 analog_outputs.add_analog_output(
22 DAQAnalogOutput("AO0", 0, DAQMeasurementType.ANALOG_OUTPUT_VOLTAGE)
23 \mid )
25 # Digital Input Channels
26 digital_inputs = daq_device.create_digital_inputs()
27 daq_input_port = DAQDIOPort(0, False)
28 digital_inputs.add_dio_port(daq_input_port)
29 daq_input_port.add_digital_input(DAQDigitalInput("DI0", False, 0, 0))
30 daq_input_port.add_digital_input(DAQDigitalInput("DI1", False, 1, 0))
32 # Digital Output Channels
33 digital_outputs = daq_device.create_digital_outputs()
34 daq_output_port = DAQDIOPort(1, False)
35 digital_outputs.add_dio_port(daq_output_port)
36 daq_output_port.add_digital_output(DAQDigitalOutput("DO4", False, 4, 1))
38 # Counter Channels
39 counters = daq_device.create_counters()
40 counters.add_counter(
41 DAQFrequencyMeasurement("FreqIn", "", 0, 0.0, 1.0, 0.0, DAQCounterEdge.
   \rightarrowFALLING)
42 \mid )
43 counters.add_counter_output(DAQPulseGeneration("PWMOut", "", 1))
45 # Internal Channels
46 internal_channels = daq_device.create_internal_channels()
47 internal_channels.add_internal_channel(DAQInternalChannel("Channel 0", 0.0))
49 # Waveform Tasks
50 daq_device_waveform = DAQDevice("Dev2", "", DAQDeviceInputConfiguration.
   ˓→DEFAULT)
51 chassis.get_daq().add_device(daq_device_waveform)
52 daq_tasks = chassis.get_daq().get_tasks()
53 waveform_task = DAQTaskAI("Task1", 1000, AcquisitionMode.CONTINUOUS)
54 waveform_task.get_triggers().start_trigger = DAQTriggerDigitalEdge(
55 "PFI0", DirectionType.FALLING
56 )
57 daq_tasks.add_task(waveform_task)
58 analog_waveform_input = DAQWaveformAnalogInput(
59 "AI2", 0, DAQMeasurementType.ANALOG_INPUT_CURRENT
```
(continues on next page)

```
60 )
61 waveform_analog_inputs = daq_device_waveform.create_analog_inputs()
62 waveform_analog_inputs.sample_mode = SampleMode.WAVEFORM
63 waveform_analog_inputs.add_waveform_analog_input(analog_waveform_input)
64 waveform_analog_inputs.waveform_analog_input_task = waveform_task
65
66 # Polynomial Scale
67 coefficients = [1.0]68 reverse_coefficients = []
69 | scale = PolynomialScale("MyScale", coefficients, reverse_coefficients, "")
70 system_definition.root.get_scales().add_scale(scale)
\tau_1 daq_device.get_analog_input_section().get_analog_input_list()[0].scale =\tau\rightarrowscale
```
#### <span id="page-28-0"></span>**CAN**

An NI-XNET CAN interface can be added.

```
_1 target = system_definition.root.get_targets().get_target_list()[0]
2 chassis = target.get_hardware().get_chassis_list()[0]
3 chassis.get_xnet().enable_xnet() # enable XNET if we haven't already
4
s target.get_user_channels().add_new_user_channel("MyXnetUserChannel", "", "",.
   \rightarrow1.0)
6 user_channel = target.get_user_channels().get_user_channel_list()[0]
7
8 \mid # CAN Database
9 \mid can = chassis.get_xnet().get_can()
10 can_database = Database("NIXNET_example")
11 target.get_xnet_databases().add_database(can_database)
12
\parallel 13 # CAN Cluster
_{14} can_cluster = "CAN_Cluster"
\text{tan\_port} = \text{CANPort}("\text{CAN} 1", 1, \text{can\_database}, \text{can\_cluster}, 125000)_{16} can_port.termination = XNETTermination.ON
17 can.add_can_port(can_port)
18
_{19} \parallel # Frame Variables
_{20} cyclic_frame = "CANCyclicFrame1"
_{21} cyclic_frame_signals = ["CANCyclicSignal1", "CANCyclicSignal2"]
22 event_frame = "CANEventFrame1"
23 | event_frame_signals = ["CANEventSignal1", "CANEventSignal2"]
24
25 # CAN Incoming Frames
```

```
_{26} incoming_cyclic_frame = SignalBasedFrame(
27 cyclic_frame, 64, can_database, can_cluster, 8, 0.1, False, cyclic_frame_
28 )
29 can_port.get_incoming().get_single_point().add_signal_based_frame(incoming_
32
35 \mid )
39
41
44 )
48 )
52
56 )
60
```
 $\rightarrow$ signals

 $\rightarrow \infty$ 

˓<sup>→</sup>cyclic\_frame)

```
47 incoming_data_logging
  ˓→list()[
50 0
53 # CAN Outgoing Frames
  \rightarrowsignals
  \rightarrowframe)
  26 Chapter 9. License
```

```
30 for signal in cyclic_frame_signals:
31 incoming_cyclic_frame.create_signal_based_signal(signal, "", "volts", 0.
33 incoming_event_frame = SignalBasedFrame(
34 event_frame, 66, can_database, can_cluster, 8, 0.1, False, event_frame_
   \rightarrowsignals
36 can_port.get_incoming().get_single_point().add_signal_based_frame(incoming_
   ˓→event_frame)
37 for signal in event_frame_signals:
38 incoming_event_frame.create_signal_based_signal(signal, "", "volts", 0.0)
40 incoming_cyclic_frame.create_frame_information()
_{42} incoming_data_logging = DataLoggingFile(
43 \parallel "log", "file", os.path.dirname(system_definition.document_type.document_
   \rightarrowfile_path)
45 incoming_data_logging.data_logging_file_type = FileType.TDMS
46 can_port.get_incoming().get_raw_frame_data_logging().add_data_logging_file(
49 can_port.get_incoming().get_raw_frame_data_logging().get_data_logging_file_
51 ].trigger_channel = user_channel
54 outgoing_cyclic_frame = SignalBasedFrame(
55 cyclic_frame, 64, can_database, can_cluster, 8, 0.1, False, cyclic_frame_
57 can_port.get_outgoing().get_cyclic().add_signal_based_frame(outgoing_cyclic_
58 for signal in cyclic_frame_signals:
59 outgoing_cyclic_frame.create_signal_based_signal(signal, "", "volts", 0.
61 outgoing_event_frame = SignalBasedFrame(
                                                                  (continues on next page)
```
 $\rightarrow 0$ 

```
(continued from previous page)
```

```
\alpha event_frame, 64, can_database, can_cluster, 8, 0.1, False, event_frame_
   \rightarrowsignals
63 )
64 can_port.get_outgoing().get_event_triggered().add_signal_based_
   ˓→frame(outgoing_event_frame)
65 for signal in event_frame_signals:
           66 outgoing_event_frame.create_signal_based_signal(signal, "", "volts", 0.0)
67
68 outgoing_cyclic_frame.create_frame_faulting(True, True)
69 outgoing_cyclic_frame.get_frame_faulting().get_skip_cyclic_frames().trigger_
   \rightarrowchannel = (
70 user_channel
71 )
72 outgoing_cyclic_frame.get_frame_faulting().get_transmit_time().set_trigger_
   ˓→channel(user_channel)
73
74 outgoing_data_replay = DataFileReplay("replay", get_asset("fake.tdms"))
75 can_port.get_outgoing().get_data_replay().add_data_file_replay(outgoing_data_
   \rightarrowreplay)
76 can_port.get_outgoing().get_data_replay().get_data_file_replay_list()[
77 0
78 ].trigger_channel = user_channel
```
#### <span id="page-30-0"></span>**LIN**

An NI-XNET LIN interface can be added.

```
1 target = system_definition.root.get_targets().get_target_list()[0]
2 chassis = target.get_hardware().get_chassis_list()[0]
3 chassis.get_xnet().enable_xnet() # enable XNET if we haven't already
4
5 # LIN Database
6 lin = chassis.get_xnet().get_lin()
\tau | lin_database = Database("NIXNET_exampleLDF")
8 target.get_xnet_databases().add_database(lin_database)
\overline{9}_{10} # LIN Cluster
11 lin_cluster = "Cluster"
12 lin_port = LINPort("LIN 1", 1, lin_database, lin_cluster, 125000,
   ˓→"SlowSchedule")
_{13} lin.add_lin_port(lin_port)
14
15 # LIN Incoming Frame
16 incoming_signals = ["SlaveSignal3_U8", "SlaveSignal4_U8"]
```

```
23
```

```
17 incoming_frame = SignalBasedFrame(
18 | "Slave1Frame2", 5, lin_database, lin_cluster, 8, 0.1, False, incoming_
   \rightarrowsignals
19 )
20 lin_port.get_incoming().get_single_point().add_signal_based_frame(incoming_
   \rightarrowframe)
_{21} for signal in incoming_signals:
22 incoming_frame.create_signal_based_signal(signal, "", "volts", 0.0)
24 # LIN Outgoing Frame
25 outgoing_signals = ["MasterSignal3_U8", "MasterSignal4_U8"]
26 outgoing_frame = SignalBasedFrame(
27 "MasterFrame2", 3, lin_database, lin_cluster, 8, 0.1, False, outgoing_
   \rightarrowsignals
28 )
29 lin_port.get_outgoing().get_unconditional().add_signal_based_frame(outgoing_
   \rightarrowframe)
30 for signal in outgoing_signals:
31 outgoing_frame.create_signal_based_signal(signal, "", "volts", 0.0)
```
#### <span id="page-31-0"></span>**9.2.2 Basic Real-time Sequence Examples**

#### **Writing a real-time sequence**

A Python real-time sequence is a Python function decorated with the [niveristand.nivs\\_rt\\_sequence](#page-43-3) decorator. For example, the following sequence calls a function and checks the result.

```
1 Cnivs_rt_sequence
2 \text{ def call\_add\_two\_numbers\_test}):
_3 result = DoubleValue(0)
4 result.value = add\_two\_numbers(1, 2)5 \mid if result.value != 3:
\begin{array}{c} \text{6} \\ \text{6} \end{array} generate_error(-100, "Unexpected result", ErrorAction.
   ˓→ContinueSequenceExecution)
```
The function also takes in some parameters. You must define parameters using the [niveristand.](#page-43-4) [NivsParam](#page-43-4) decorator.

```
1 @NivsParam("x", DoubleValue(0), NivsParam.BY_VALUE)
2 @NivsParam("y", DoubleValue(0), NivsParam.BY_VALUE)
3 @nivs_rt_sequence
4 \text{ def } add\_two\_numbers(x, y):
5 result = DoubleValue(0)
6 # There is an intentional mistake here. It multiplies when the function
   ˓→implies it adds.
```
(continues on next page)

(continued from previous page)

```
\tau | result.value = x.value * y.value
      return result.value
```
You can now run the test just like any other Python function. You can run it non-deterministically, as in the following example:

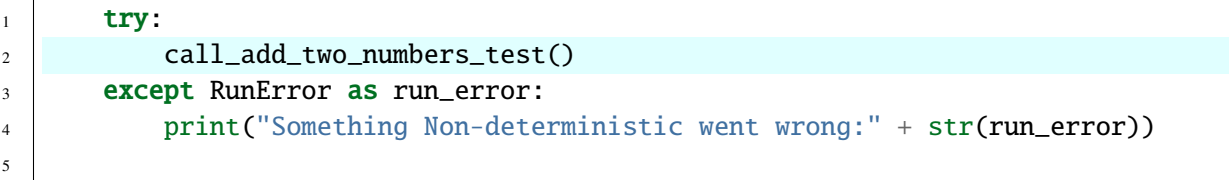

Or, you can run the test deterministically on the VeriStand engine connected to your system.

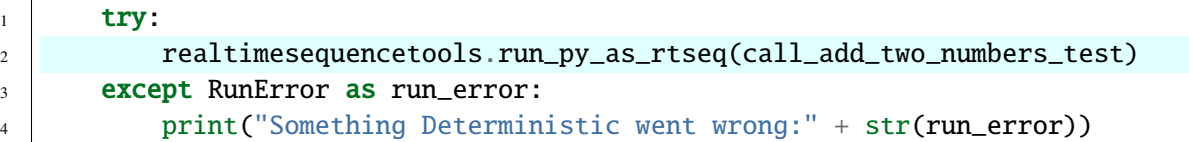

#### **Combining the legacy API with real-time sequences**

To create a fully-automated test environment, you can mix the *[Legacy API](#page-53-1)* with Python real-time sequences.

```
1 import os
2 from examples.engine_demo.engine_demo_basic import run_engine_demo
3 from niveristand import run_py_as_rtseq
4 from niveristand.errors import RunError
5 from niveristand.legacy import NIVeriStand
6
7
8 def mix_legacy_and_rtseq_run():
9 """Combines the legacy API with Python real-time sequences to run a␣
   ˓→deterministic test."""
10 # Ensures NI VeriStand is running.
11 | NIVeriStand.LaunchNIVeriStand()
12 NIVeriStand.WaitForNIVeriStandReady()
\frac{13}{13} # Uses the ClientAPI interface to get a reference to Workspace2
14 workspace = NIVeriStand.Workspace2("localhost")
15 engine_demo_path = os.path.join(
_{16} os.path.expanduser("~public"),
17 "Documents"
18 | "National Instruments",
19 | "NI VeriStand 2019",
20 "Examples",
21 "Stimulus Profile",
```

```
22 "Engine Demo",
23 | "Engine Demo.nivssdf",
24 )
25 # Deploys the system definition.
26 workspace.ConnectToSystem(engine_demo_path, True, 120000)
27 try:
28 # Uses Python real-time sequences to run a test.
29 run_py_as_rtseq(run_engine_demo)
30 print("Test Success")
31 except RunError as e:
32 print("Test Failed: %d - %s" % (int(e.error.error_code), e.error.
   ˓→message))
33 finally:
34 # You can now disconnect from the system, so the next test can run.
35 workspace.DisconnectFromSystem("", True)
36
37
38 if \_name\_ == "\_main\_":39 mix_legacy_and_rtseq_run()
```
#### **Array operations example**

```
1 @nivs_rt_sequence
2 def array_operations():
\frac{3}{3} \frac{1}{3} \frac{1}{3} \frac{1}{3}4 Shows operations you can perform with array data types in a real-time␣
   ˓→sequence.
5
6 An array can hold multiple values of the same data type. You cannot have
   \rightarrowarrays of arrays.
7 Use arrays to pass buffers of data for playback or storage.
8
9 Returns:
10 float: sum of all values in the array.
11
\frac{12}{12} """"
13 var = DoubleValue(0)
_{14} arr size = I64Value(0)
15 array = DoubleValueArray([0, 10, 20, 30, 40, 50, 60, 70, 80, 90, 100])
16
17 # Indexes a value out of an array.
18 var.value = array[4].value + 100
19 # Updates a value in an array.
20 20 \text{ array}[2].value = 6.0
```

```
21 # Gets the size of an array.
22 arr_size.value = arraysize(array)
23 # Loops over each element of an array. Each time the loop iterates a value
   \rightarrow from the array is copied into x.
_{24} var.value = 0.0
_{25} for x in array:
_{26} var.value _{\pm} x
27 return var.value
```
#### **Measuring elapsed time example**

```
1 Cnivs_rt_sequence
2 def measure_elapsed_time():
\frac{3}{3} """"
4 Shows different ways to measure elapsed time in a sequence.
5
6 You can measure time in milliseconds, microseconds, or seconds.
7
8 Returns:
           int: time, in milliseconds, it took to run this sequence.
10
\frac{1}{11} \frac{1}{11} \frac{1}{11} \frac{1}{11} \frac{1}{11}_{12} seqtime_timer = DoubleValue(0)
_{13} seqtime_us_timer = I64Value(0)
_{14} tick_ms_timer = I64Value(0)
_{15} tick_us_timer = I64Value(0)
16
17 # The following steps demonstrate different ways you can capture an initial.
   ightharpoonuptimestamp:
18 seqtime_timer.value = seqtime()
19 seqtime_us_timer.value = seqtimeus()
_{20} tick_ms_timer.value = tickcountms()
_{21} tick_us_timer.value = tickcountus()
22
23 # Simulates work to time.
_{24} while iteration() < 1000:
25 nivs_yield()
26
27 # Measures the elapsed time by subtracting the initial timestamp from the␣
   ˓→current time.
28 seqtime_timer.value = seqtime() - seqtime_timer.value
29 seqtime_us_timer.value = seqtimeus() - seqtime_us_timer.value
30 tick_ms_timer.value = tickcountms() - tick_ms_timer.value
31 tick_us_timer.value = tickcountus() - tick_us_timer.value
```
32

33 **return** tick\_ms\_timer.value

#### **State machine**

```
1 Cnivs_rt_sequence
2 \text{ def state\_machine\_example}):
3 \mid state = I32Value(0)
4 iters = I32Value(0)
5 amplitude = DoubleValue(1000)
6 \mid stop = BooleanValue(False)
7 output = ChannelReference("Aliases/DesiredRPM")
8
9 \parallel while (
10 Stop.value != True # noqa: E712 NI recommends you use comparison
   ˓→instead of identity.
_{11} and iters.value < 10
12 \quad \big):
13 state.value = rand(7)
\inf state.value == 0:
15 wait(2)
_{16} elif state.value == 1:
17 sine_wave(output, amplitude, 1, 0, 0, 2)
\frac{18}{18} elif state.value == 2:
19 | square_wave(output, amplitude, 5, 0, 0, 50, 2)
20 elif state.value == 3:
21 \vert triangle_wave(output, amplitude, 1, 0, 0, 2)
_{22} elif state.value == 4:
23 \vert uniform_white_noise_wave(output, amplitude, tickcountus(), 2)
_{24} elif state.value == 5:
\frac{25}{25} ramp(output, -amplitude.value, amplitude, 2)
_{26} elif state.value == 6:
\begin{array}{c|c} \text{27} & \text{32} \end{array} sawtooth_wave(output, amplitude, 1, 0, 0, 2)
28 else:
29 stop.value = True
30 iters.value += 131 state.value = rand(7)
```
(continued from previous page)
## **9.2.3 Engine Demo Examples**

## **Engine Demo Basic**

```
1 from niveristand import nivs_rt_sequence, NivsParam, realtimesequencetools
2 from niveristand.clientapi import BooleanValue, ChannelReference, DoubleValue
3 from niveristand.library import wait
4
5 """ This module contains a basic example of how to create an RT sequence in␣
   \rightarrowPython.
6
7 This example mirrors the 'Engine Demo Basic' example that installs with VeriStand.
8 \mid Open the 'Engine Demo Basic' stimulus profile to help you understand the following
   \rightarrowexample.
\frac{9}{9} """"
10
11
12 \mid # You must mark RT sequences with the following decorator:
13 Cnivs_rt_sequence
14 # You must also specify parameter data types, default values, and whether to
   ˓→pass parameters by value or by reference.
15 @NivsParam("engine_power", BooleanValue(0), NivsParam.BY_REF)
16 @NivsParam("desired_rpm", DoubleValue(0), NivsParam.BY_REF)
17 def engine_demo_basic(engine_power, desired_rpm):
18 """Turn on the engine, set the desired_rpm to the passed value for 20\text{m}˓→seconds, and shut down the engine.
19
20 You must access parameters through their ".value" property.
21 \ldots \ldots \ldots22 # You can access a channel with a ChannelReference
23 engine_power_chan = ChannelReference("Aliases/EnginePower")
_{24} desired_rpm_chan = ChannelReference("Aliases/DesiredRPM")
25 engine_power_chan.value = engine_power.value
_{26} desired_rpm_chan.value = desired_rpm.value
27 wait(DoubleValue(20))
28 engine_power_chan.value = False
_{29} desired_rpm_chan.value = 0
30
31
32 @nivs_rt_sequence
33 def run_engine_demo():
34 """Sets up channel references and calls the actual test."""
35 # You can call an RT sequence the same way you call a normal Python function.
36 | # However, if you pass functions by reference, you must create strongly-
   ˓→typed objects.
37 engine_demo_basic(BooleanValue(True), DoubleValue(2500))
```

```
(continued from previous page)
```

```
38
39
40 def run_non_deterministic():
41 WALLET 10 12 THS INCO EXAMPLE 141 THS 141 THS WALLET 11 THS 141 THS 141 THS 141 THS 141 THS 141 THS 141 THS 141 THS 141 THS 141 THS 141 THS 141 THS 141 THS 141 THS 141 THS 141 THS 141 THS 141 THS 141 THS 141 THS 141 T
42
43 This function executes the RT Sequence on the host using the public ClientAPI
44 that installs with VeriStand. This function communicates with the gateway to
    ˓→set and get channel values.
45
46 If you use a Python integrated developer environment (IDE),
47 you can debug this function like a normal Python function.
\frac{48}{100} \frac{1}{200}49 run_engine_demo()
50
51
52 def run_deterministic():
53 Turn Theory Compiles the sequence and runs it deterministically inside the VeriStand
    ightharpoonupengine.
54
55 You cannot use debugging tools at this stage because VeriStand executes the␣
    ˓→sequence, not Python.
56 If you do not mark the functions as @nivs_rt_sequence. Python will raise a
    ˓→:any:`niveristand.errors.VeristandError`.
57 """"
58 # The run_py_as_rtseq function accepts, as a parameter, the Python function
    ˓→you want to call as an RT sequence.
59 realtimesequencetools.run_py_as_rtseq(run_engine_demo)
60
61
_{62} | if __name__ == "__main__":
63 realtimesequencetools.save_py_as_rtseq(run_engine_demo, "d:\\share\\temp\\
    \rightarrowdemo")
64 run_non_deterministic()
65 print("Finished non-deterministic")
66 run_deterministic()
67 print("Finished deterministic")
```
## **Engine Demo Advanced**

```
_1 from niveristand import nivs_rt_sequence, NivsParam, run_py_as_rtseq
2 from niveristand.clientapi import BooleanValue, ChannelReference, DoubleValue
3 | from niveristand.library import multitask, nivs_yield, stop_task, task, wait_
   ˓→until_settled
4
5 """ This module adds multitasking, return values, and cleanup tasks to engine_
   ightharpoonupdemo basic.
6
7 This example mirrors the Engine Demo Advanced and Return Value' example that.
   ˓→installs with VeriStand.
8 Open the 'Engine Demo Advanced and Return Value' stimulus profile to help you.
   ˓→understand the following example.
9<sup>9</sup>10
11
12 @NivsParam("desired_rpm", DoubleValue(0), NivsParam.BY_REF)
13 @NivsParam("actual_rpm", DoubleValue(0), NivsParam.BY_REF)
14 @NivsParam("engine_temp", DoubleValue(0), NivsParam.BY_REF)
15 @nivs_rt_sequence
16 def engine_demo_advanced(desired_rpm, actual_rpm, engine_temp):
17 ""Turns on the engine, sets it to the desired rpm, and monitors the engine.
   ˓→temperature."""
\frac{18}{18} # Use the following local variable declarations to keep track of the test's
   ˓→status:
_{19} warmup_complete = BooleanValue(False)
_{20} warmup_succeeded = BooleanValue(False)
21
22 # Create a multitask with two tasks: one for setting rpm values and another.
   ightharpoonupfor monitoring.
_2 \parallel # In general, a multitask can contain as many tasks as desired. The tasks
   ˓→will all execute asynchronously,
_{24} \parallel # but not in parallel. For more information on multitask behavior, refer to
   ˓→the VeriStand help.
_{25} with multitask() as mt:
26 # You must decorate tasks using the following notation.
27 # The following code shows example of a task.
28 @task(mt)
29 def engine_warmup():
30 """Spawns a task to wait for the actual rpm signal to settle."""
31 desired_rpm.value = 250032 # Waits for up to 120 seconds for the actual RPM to be between␣
   ˓→999999 and 2450 for 25 seconds.
33 wait_until_settled(actual_rpm, 9999999, 2450, 25, 120)
34 desired_rpm.value = 8000
```

```
(continued from previous page)
35 wait_until_settled(actual_rpm, 9999999, 7800, 25, 120)
36 warmup_complete.value = True
37
38 \qquad \qquad \text{Qtask(mt)}39 def monitor_temp():
40 """Spawns a task to monitor engine temperature.
41
42 If the temperature rises above 110 degrees (C), the previous task
   ightharpoonupwill stop.
43 " ""
44 while warmup_complete.value is False:
45 if engine_temp.value > 110:
46 stop_task(engine_warmup)
47 warmup_complete.value = True
48 warmup_succeeded.value = False
49 nivs_yield()
50
51 # You can use a return value, but some restrictions will apply.
52 # For example, the function may only return previously declared variables.
53 return warmup_succeeded.value
54
55
56 @nivs_rt_sequence
57 def run_engine_demo_advanced():
58 """Run the engine_demo_advanced example.
59
60 To handle a condition that stops a task (such as, the engine temperature␣
   ˓→rising above a safe value),
61 use a try/finally block.
62
63 | Regardless of the result of the execution, the finally block can be used to
   ˓→safely shut down the engine.
64 """
65 try:
66 warmup_succeeded = BooleanValue(False)
67 engine_power = ChannelReference("Aliases/EnginePower")
68 desired_rpm = ChannelReference("Aliases/DesiredRPM")
69 | actual_rpm = ChannelReference("Aliases/ActualRPM")
70 engine_temp = ChannelReference("Aliases/EngineTemp")
71 engine_power.value = True
72 warmup_succeeded.value = engine_demo_advanced(desired_rpm, actual_rpm,\Box\rightarrowengine_temp)
73 finally:
74 engine_power.value = False
75 desired_rpm.value = 0
<sup>76</sup> return warmup_succeeded.value
                                                              (continues on next page)
```
(continued from previous page)

```
77
78
79 def run_deterministic():
80 return run_py_as_rtseq(run_engine_demo_advanced)
81
82
83 def run_non_deterministic():
84 return run_engine_demo_advanced()
85
86
87 \mathbf{if} \mathbf{name} == "\mathbf{main}":
88 # Run the tests.
89 # Note: We expect the tests to fail because the engine temperature rises
   \rightarrowabove 110 degrees (C),
90 \# but the cleanup code at the end turns the engine off.
91 print("Non-Deterministic test:")
92 print("Test Passed!" if run_non_deterministic() else "Test Failed (expected)!
   \hookrightarrow")
93 print("Deterministic test:")
94 print("Test Passed!" if run_deterministic() else "Test Failed (expected)!")
```
## **Test Engine Set Points**

```
1 from niveristand import nivs_rt_sequence, NivsParam, run_py_as_rtseq
2 from niveristand.clientapi import BooleanValue, ChannelReference, DoubleValue,␣
   ˓→DoubleValueArray
3 from niveristand.library import localhost_wait, seqtime, wait_until_settled
4
5
6 """ This module contains a complex example for running multiple tests in␣
   ˓→sequence.
7
8 This example mirrors the 'Test Engine Setpoints' stimulus profile found in the
   ˓→examples that install with VeriStand.
9
10 Instead of using a stimulus profile to report results, this example uses the py.
   ˓→test
_{11} unit-testing framework that is commonly used for running Python tests.
12<sup>1</sup> """
13
14
15 @nivs_rt_sequence
16 @NivsParam("on_off", BooleanValue(False), NivsParam.BY_VALUE)
17 def set_engine_power(on_off):
```

```
18 """Turns the engine on or off."""
19 engine_power = ChannelReference("Aliases/EnginePower")
_{20} engine_power.value = on_off.value
21
2223 # If you do not specify a parameter decorator, the parameter defaults to the
   ightharpoonupfollowing:
24 # Type=DoubleValue
25 \# Default Value = 0
_{26} # Passed by reference.
27 # In this case, the default is adequate, so you do not need to specify the
   \rightarrow decorator.
28 @nivs_rt_sequence
29 def measure_set_point_response(setpoint, timeout, tolerance):
30 We are set start of the specified setpoint and wait until the signal
   \rightarrowsettles.
31
32 The tolerance is used to create upper and lower boundaries for the signal.
33 Returns the amount of time it takes the signal to settle or timeout.
\frac{34}{} """"
35 actual_rpm = ChannelReference("Aliases/ActualRPM")
36 desired_rpm = ChannelReference("Aliases/DesiredRPM")
37 start_time = DoubleValue(0)
38 settle_time = DoubleValue(0)
39
40 desired_rpm.value = setpoint.value
41 # Waits .5 seconds, so the gateway has time to update.
42 localhost_wait(0.5)
43
44 start_time.value = seqtime()
45 wait_until_settled(
46 actual_rpm,
47 desired_rpm.value + tolerance.value,
48 desired_rpm.value - tolerance.value,
49 DoubleValue(2.0),
50 timeout.value,
51 \quad \Box52 settle_time.value = seqtime() - start_time.value
53 return settle_time.value
54
55
56 @nivs_rt_sequence
57 def inbounds_check(test_value, upper, lower):
58 " ""Returns True if lower \lt value \lt upper.
59
60 Performs an inbounds check.
```
(continues on next page)

(continued from previous page)

```
(continued from previous page)
```

```
61 \ldots \ldots62 result = BooleanValue(False)
63 # Typically, you could write this instruction as lower.value \le test_value.
    \rightarrowvalue \leq upper.value
64 # because Python supports cascading operators. However, for real-time
    ˓→sequences,
\frac{65}{4} # you must write all comparisons using only two operands.
66 result.value = test_value.value >= lower.value and test_value.value <= upper.
    ˓→value
67 return result.value
68
69
70 \# The following function runs the profile above deterministically.
71 # A unit test framework, such as py.test, can find the function.
72 def test_run_engine_set_points_profile_deterministic():
73 set_engine_power(True)
74 setpoints = DoubleValueArray([2500, 6000, 3000])
75 try:
76 for setpoint in setpoints:
77 | test_passed = run_py_as_rtseq(
78 measure_set_point_response,
_{79} [ [ ] [ ] [ ] [ ] [ ] [ ] [ ] [ ] [ ] [ ] [ ] [ ] [ ] [ ] [ ] [ ] [ ] [ ] [ ] [ ] [ ] [ ] [ ] [ ] [ ] [ ] [˓→DoubleValue(100)},
80 )
\begin{array}{c|c|c|c|c|c} \mathbf{s1} & \mathbf{s2} & \mathbf{s3} & \mathbf{s4} & \mathbf{s5} & \mathbf{s5} & \mathbf{s6} & \mathbf{s6} & \mathbf{s7} & \mathbf{s8} & \mathbf{s8} & \mathbf{s8} & \mathbf{s8} & \mathbf{s8} & \mathbf{s8} & \mathbf{s8} & \mathbf{s8} & \mathbf{s8} & \mathbf{s8} & \mathbf{s8} & \mathbf{s8} & \mathbf{s8} & \mathbf{s8} & \mathbf{s8} & \mathbf{s8} & \mathbf{s8} & \mathbf{s8} & \mathbf{s8} & \mathbf{s8} &_{82} finally:
83 set_engine_power(False)
84
85
86 \# If you do not need to run the profile deterministically, you can run this.\rightarrowfunction as part of a py.test run.
87 def test_run_engine_set_points_python():
88 set_engine_power(True)
89 setpoints = DoubleValueArray([2500, 6000, 3000])
90 try:
91 for setpoint in setpoints:
92 assert (
93 0 < measure_set_point_response(setpoint, DoubleValue(60),␣
    \rightarrowDoubleValue(100)) \leq 6094 ), ("Setpoint %d failed" % setpoint)
95 finally:
96 set_engine_power(False)
```
## **9.3 API Reference**

## **9.3.1 Decorators**

#### <span id="page-43-0"></span>@niveristand.nivs\_rt\_sequence

Marks a function as an RT sequence. You must mark a function as  $nivs\_rt\_sequence$  to run it deterministically with [run\\_py\\_as\\_rtseq](#page-53-0).

class niveristand.NivsParam(*param\_name*, *default\_elem*, *by\_value*) Describes a parameter passed down to a function.

#### **Parameters**

- param\_name  $(str)$  Name of the parameter as it is found in the function definition.
- default\_elem Default value and type. Refer to *[NI VeriStand Data types](#page-43-1)* for valid values.
- by\_value  $(boo1)$  Specifies whether to pass a parameter by value or by reference. Set to True to pass by value. Set to False to pass by reference. Refer to NivsParam.BY\_REF or [NivsParam.BY\\_VALUE](#page-43-2) for details.

#### <span id="page-43-2"></span>BY\_VALUE = True

Passes a parameter by value. Creates a copy of the caller's value for use inside the function.

## **9.3.2 Client API**

## <span id="page-43-1"></span>**NI VeriStand Data types**

niveristand.clientapi.BooleanValue alias of <MagicMock id='140137930752720'>

niveristand.clientapi.BooleanValueArray alias of <MagicMock id='140137930826384'>

niveristand.clientapi.ChannelReference alias of <MagicMock id='140137930891024'>

<span id="page-43-3"></span>niveristand.clientapi.DoubleValue alias of <MagicMock id='140137930378128'>

niveristand.clientapi.DoubleValueArray alias of <MagicMock id='140137930856976'>

<span id="page-43-5"></span>niveristand.clientapi.I32Value alias of <MagicMock id='140137930707472'>

niveristand.clientapi.I32ValueArray alias of <MagicMock id='140137932439120'>

<span id="page-43-4"></span>niveristand.clientapi.I64Value alias of <MagicMock id='140137930995856'> niveristand.clientapi.I64ValueArray alias of <MagicMock id='140137931827728'>

niveristand.clientapi.U32Value alias of <MagicMock id='140137930773776'>

niveristand.clientapi.U32ValueArray alias of <MagicMock id='140137930477840'>

niveristand.clientapi.U64Value alias of <MagicMock id='140137930534096'>

niveristand.clientapi.U64ValueArray alias of <MagicMock id='140137930589648'>

niveristand.clientapi.VectorChannelReference alias of <MagicMock id='140137930775696'>

niveristand.clientapi.\_datatypes.rtprimitives.DataType alias of <MagicMock id='140137930582224'>

## **Real-Time Sequence APIs**

class niveristand.clientapi.RealTimeSequence(*top\_level\_func*, *rtseq\_pkg=None*) A real-time sequence that can run on the VeriStand Engine.

#### **Parameters**

- top level func the function to transform.
- rtseq\_pkg (RealTimeSequencePackage) the containing package in case you want to add this sequence to a library.

#### **Raises**

- [niveristand.errors.TranslateError](#page-46-0) if translation fails.
- [niveristand.errors.VeristandError](#page-46-1) if compilation fails.

#### run(*rtseq\_params={}*)

Runs the sequence on the globally configured VeriStand Engine.

Parameters rtseq\_params (Dict[str, niveristand.clientapi. \_datatypes.rtprimitives.DoubleValue]) – the parameters to be passed to the RT sequence.

**Returns** Stimulus profile session state.

**Return type** *[niveristand.clientapi.stimulusprofileapi.StimulusProfileState](#page-45-0)*

Deploys and runs the sequence without waiting for the sequence to finish. Use the returned [StimulusProfileState](#page-45-0) to wait for the sequence to complete and obtain the return value.

For a simpler use case, refer to [niveristand.realtimesequencetools.](#page-53-0) [run\\_py\\_as\\_rtseq\(\)](#page-53-0)

#### save(*path=None*)

Saves this sequence to disk.

**Parameters** path  $(Optional[str])$  – path to the location you want to save the sequence file.

**Returns** path you specify in **path**.

All dependencies required for deployment of this sequence save to the same path. If you do not specify a path in **path**, this sequence saves to the location where you last saved the object. If you did not previously save the object, it saves to a temporary folder.

For a simpler use case, refer to [niveristand.realtimesequencetools.](#page-53-1) [save\\_py\\_as\\_rtseq\(\)](#page-53-1)

#### <span id="page-45-5"></span><span id="page-45-2"></span>class niveristand.clientapi.ErrorAction(*value*)

Actions you can take when calling niveristand. library.generate\_error().

#### AbortSequence = 2

Stops execution and avoid calling try/finally blocks.

#### <span id="page-45-4"></span>ContinueSequenceExecution =  $\theta$

Continues execution but still fails the test run.

#### <span id="page-45-3"></span>StopSequence = 1

Stops execution and calls all try/finally blocks.

## **Stimulus Profile APIs**

```
class niveristand.clientapi.StimulusProfileState(session)
     Contains the execution state of a real-time sequence.
```
#### class CompletionState(*value*)

Enum used for possible completion states.

#### Aborted  $= 1$

operation stopped forcefully.

#### $Failed = 2$

operation ran to completion, but an error occurred.

#### Success  $= 0$

operation ran to completion successfully. No errors occurred.

#### property completion\_state

Returns the state after running.

**Returns** state after the operation runs to completion. *None* if unfinished.

**Return type** [CompletionState](#page-45-1)

#### property last\_error

Returns the last error generated by the sequence.

**Returns** final error the sequence generated.

#### **Return type** [niveristand.errors.SequenceError](#page-46-2)

#### property ret\_val

Returns the return value of the sequence.

**Returns** the return value of the sequence.

**Return type** (bool, int, float)

#### property session

Returns the session you created to execute this sequence.

**Returns** a session connected to the VeriStand Engine.

#### wait\_for\_result()

Waits for the sequence to finish running.

**Returns** the value returned by the VeriStand Engine after this sequence runs.

## **9.3.3 Errors**

#### <span id="page-46-1"></span>class niveristand.errors.VeristandError

The base class for all VeriStandErrors.

Note: This class generates a [VeristandError](#page-46-1) if a more specific error cannot be determined.

#### <span id="page-46-0"></span>class niveristand.errors.TranslateError

Bases: [niveristand.errors.VeristandError](#page-46-1)

Raised if a Python function fails to translate to a VeriStand real-time sequence.

#### <span id="page-46-2"></span>class niveristand.errors.SequenceError(*error\_code*, *message*, *error\_action*) Raised by [generate\\_error](#page-48-0) to report a sequence failure.

#### property inner\_error

Returns the error generated before the most recent error, if any, or *None*.

**Returns** the previous error generated by this sequence.

#### **Return type** [SequenceError](#page-46-2)

Real-time sequences report only the last error the sequence generates. If you want to see a list of all the inner errors, use [RunError.get\\_all\\_errors](#page-47-0).

#### property is\_fatal

Returns whether or not any error causes the sequence to stop.

**Returns** True if the error is [ErrorAction.AbortSequence](#page-45-2) or [ErrorAction.StopSequence](#page-45-3), false if the error is [ErrorAction.](#page-45-4) [ContinueSequenceExecution](#page-45-4).

#### **Return type** bool

#### property should\_raise

Determines whether or not this error raises an exception.

**Returns** False if the error is *ErrorAction*. ContinueSequenceExecution with an error code of 0. Otherwise, this function returns True.

#### **Return type** bool

#### <span id="page-47-1"></span>class niveristand.errors.RunError(*error*)

Bases: [niveristand.errors.VeristandError](#page-46-1)

Raised at the end of execution if an RT sequence called [generate\\_error](#page-48-0).

#### <span id="page-47-0"></span>get\_all\_errors()

Generates a list of all errors reported during execution.

**Returns** all errors generated during execution.

**Return type** List([SequenceError](#page-46-2))

#### <span id="page-47-4"></span>class niveristand.errors.RunFailedError(*error*)

Bases: [niveristand.errors.RunError](#page-47-1)

Raised by [run\\_py\\_as\\_rtseq](#page-53-0) to report that the sequence failed.

This error is raised when a real-time sequence executes successfully, but [generate\\_error](#page-48-0) was called with [ErrorAction.ContinueSequenceExecution](#page-45-4).

#### <span id="page-47-3"></span>class niveristand.errors.RunAbortedError(*error*)

Bases: [niveristand.errors.RunError](#page-47-1)

Raised by [run\\_py\\_as\\_rtseq](#page-53-0) to report that the sequence failed.

This error is raised when a real-time sequence executes successfully, but *[generate\\_error](#page-48-0)* was called with [ErrorAction.StopSequence](#page-45-3) or [ErrorAction.AbortSequence](#page-45-2).

### <span id="page-47-5"></span>**9.3.4 Library**

## niveristand.library.abstime()

Returns the current date and time, in seconds, relative to the operating system's epoc.

**Note**: Only available for RT sequences.

#### niveristand.library.arraysize(*x*)

Returns the number of elements in x, where x is an array.

**Parameters**  $\mathbf{x}$  – the array for which you want to get the number of elements.

**Returns** the size of the array. If **x** is not an array, this function returns 0.

**Return type** int

#### <span id="page-47-2"></span>niveristand.library.clearfault(*x*)

Clears all faults set on channel x.

**Parameters**  $\mathbf{x}$  – the channel you want to clear faults on.

Channel *x* must be a reference to a channel and should not be a reference to a local variable. If *channel* references a local variable, *clearfault* () performs no operation.

**Note**: Only available for RT sequences.

#### niveristand.library.clearlasterror()

Clears the last error set by [generate\\_error\(\)](#page-48-0).

**Note**: Only available for RT sequences.

#### niveristand.library.deltat()

Returns the duration, in seconds, of the current system timestep.

To perform equality or comparison operations, use *deltatus*.

**Note**: In Python Mode, this function always returns *0.01* for a rate of 100Hz.

#### niveristand.library.deltatus()

Returns the duration, in microseconds, of the current system timestep.

**Note**: In Python Mode, this function always returns *10,000* for a rate of 100Hz.

#### <span id="page-48-1"></span>niveristand.library.fault(*channel*, *value*)

Faults *channel* with *value*.

#### **Parameters**

- **channel** channel to fault.
- value  $(f$ loat) value to fault the channel.

*channel* must be a reference to a channel and should not be a reference to a local variable. If *channel* references a local variable,  $fault()$  performs no operation.

**Note**: Only available for RT sequences.

#### niveristand.library.fix(*x*)

Rounds x to the nearest integer between x and zero.

**Parameters**  $\mathbf{x}$  (*float*) – value you want to round.

**Returns** floating-point representation of the rounded value.

**Return type** (float)

**Note**: Only available for RT sequences.

#### <span id="page-48-0"></span>niveristand.library.generate\_error(*code*, *message*, *action*)

Generates an error to report test failure.

#### **Parameters**

- code  $(int)$  error code to display.
- message  $(str)$  error string to display.
- action ([niveristand.clientapi.ErrorAction](#page-45-5)) action to perform.

**Returns** If action is Continue, returns the generated error.

#### niveristand.library.getlasterror()

Returns the numeric error code of the last error set by [generate\\_error\(\)](#page-48-0).

**Note**: Only available for RT sequences.

#### niveristand.library.iteration()

Returns the number of iterations since the current top-level sequence started.

**Returns** iteration count.

**Return type** int

#### niveristand.library.localhost\_wait(*amount=0.1*)

Waits for channel values to update.

**Parameters** amount (float) – time, in seconds, this function waits for channel values to update.

When running in the VeriStand Engine, this function is ignored as channels are always up to date.

#### <span id="page-49-0"></span>niveristand.library.multitask()

Creates a multitask context for branching execution.

Refer to [niveristand.library.multitask\(\)](#page-49-0) for more details on branching execution.

#### niveristand.library.nivs\_yield()

Yields execution from this task or block to the next.

Refer to [niveristand.library.multitask\(\)](#page-49-0) for more details on yielding to other tasks.

### niveristand.library.quotient(*x*, *y*)

Returns floor $(x/y)$ , the number of times y evenly divides into x.

#### **Parameters**

- $\mathbf{x}$  dividend.
- $y divisor$ .

**Returns** integer quotient of x/y

#### **Return type** int

niveristand.library.recip(*x*)

Returns 1/x.

**Parameters**  $\mathbf{x}$  – divisor.

**Note**: Only available for RT sequences.

#### niveristand.library.rand(*x*)

Returns a random floating-point number between 0 and the maximum value.

**Parameters x** (*float*) – maximum value.

**Returns** random number between 0 and *x*

**Return type** float

niveristand.library.rem(*x*, *y*)

Returns the remainder of x/y, when the quotient is rounded to the nearest integer.

#### **Parameters**

•  $\mathbf{x}$  (*float*) – dividend.

•  $y$  (*float*) – divisor.

#### niveristand.library.seqtime()

Returns the number of elapsed seconds since the epoch.

**Returns** time, in seconds, since the epoch.

**Return type** float

To perform equality or comparison operations, use *seqtimeus* instead.

#### niveristand.library.seqtimeus()

Returns the elapsed time, in microseconds, since the epoch.

**Returns** elapsed time, in microseconds, as reported by the system clock.

**Return type** int

#### niveristand.library.stop\_task(*task\_function*)

Stops the task you specify.

**Parameters task\_function** – task function you want to stop. You must have previously declared the task function inside a [multitask\(\)](#page-49-0) context.

Refer to [niveristand.library.multitask\(\)](#page-49-0) for more details on stopping tasks.

#### niveristand.library.task(*mt*)

Marks a nested function-definition as a task inside a niveristand. *library*.multitask().

Parameters  $mt$  – the parent niveristand. library.multitask()

Use this function as a decorator. Refer to niveristand. *library*. multitask() for more details on using tasks.

### niveristand.library.tickcountms()

Returns the current value of the milliseconds counter.

**Returns** time, in milliseconds, as reported by the high-precision counter (if available).

**Return type** int

#### niveristand.library.tickcountus()

Returns the current value of the microseconds counter.

**Returns** time, in microseconds, as reported by the high-precision counter (if available).

**Return type** int

#### niveristand.library.wait(*duration*)

Waits the duration, in seconds, you specify.

**Parameters duration** ([DoubleValue](#page-43-3)) – time, in seconds, this function waits. You may specify fractions of seconds.

**Returns** actual seconds waited.

**Return type** float

This wait is non-blocking, so other tasks will run while this wait executes.

#### niveristand.library.wait\_until\_next\_ms\_multiple(*ms\_multiple*)

Waits until the next millisecond multiple of the number you specify in *ms\_multiple*.

Parameters ms\_multiple ([I64Value](#page-43-4)) – the millisecond multiple to wait until.

**Returns** actual milliseconds waited.

**Return type** int

This wait is non-blocking, so other tasks will run while this wait executes.

#### niveristand.library.wait\_until\_next\_us\_multiple(*us\_multiple*)

Waits until the next microsecond multiple of the number you specify in *us\_multiple*.

**Parameters** us\_multiple ([I64Value](#page-43-4)) – the microsecond multiple to wait until.

**Returns** actual microseconds waited.

**Return type** int

This wait is non-blocking, so other tasks will run while this wait executes.

niveristand.library.wait\_until\_settled(*signal*, *upper\_limit*, *lower\_limit*, *settle\_time*, *timeout*) Waits until *signal* settles for the amount of time you specify in *settle\_time*.

#### **Parameters**

- signal (*[DoubleValue](#page-43-3)*) value to monitor.
- upper\_limit  $(DoubleValue)$  $(DoubleValue)$  $(DoubleValue)$  maximum value of the settle range.
- **lower\_limit** (*[DoubleValue](#page-43-3)*) minimum value of the settle range.
- settle\_time ([DoubleValue](#page-43-3)) time, in seconds, *signal* must stay inside the settle range.
- **timeout** (*[DoubleValue](#page-43-3)*) seconds to wait before the function times out.

**Returns** True: The signal failed to settle before the operation timed out. False: The signal settled before the operation timed out.

#### **Return type** bool

This wait is non-blocking, so other tasks will run while this wait executes.

niveristand.library.ramp(*ramp\_out*, *init\_value*, *final\_value*, *duration*)

Ramps a variable from an initial value to an ending value over the duration you specify.

#### **Parameters**

- ramp\_out  $(DoubleValue)$  $(DoubleValue)$  $(DoubleValue)$  variable you want to ramp.
- init\_value ([DoubleValue](#page-43-3)) starting value.
- final\_value ([DoubleValue](#page-43-3)) ending value.
- duration ([DoubleValue](#page-43-3)) time, in seconds, you want the ramp to take.

## niveristand.library.sine\_wave(*wave\_out*, *amplitude*, *freq*, *phase*, *bias*, *duration*)

Plays a sine wave with the parameters you specify.

#### **Parameters**

- wave\_out  $(DoubleValue)$  $(DoubleValue)$  $(DoubleValue)$  variable onto which the sine wave plays.
- amplitude ([DoubleValue](#page-43-3)) amplitude of the sine wave.
- freq ([DoubleValue](#page-43-3)) frequency, in Hz, of the sine wave.
- **phase** (*[DoubleValue](#page-43-3)*) phase, in degrees, of the sine wave.
- bias ([DoubleValue](#page-43-3)) offset to add to the sine wave.
- duration  $(DoubleValue)$  $(DoubleValue)$  $(DoubleValue)$  duration, in seconds, to play the sine wave.

niveristand.library.square\_wave(*wave\_out*, *amplitude*, *freq*, *phase*, *bias*, *duty\_cycle*, *duration*) Plays a square wave with the parameters you specify.

#### **Parameters**

- wave\_out  $(DoubleValue)$  $(DoubleValue)$  $(DoubleValue)$  variable onto which the square wave plays.
- **amplitude** ([DoubleValue](#page-43-3)) amplitude of the square wave.
- freq ([DoubleValue](#page-43-3)) frequency, in Hz, of the square wave.
- **phase** (*[DoubleValue](#page-43-3)*) phase, in degrees, of the square wave.
- bias  $(DoubleValue)$  $(DoubleValue)$  $(DoubleValue)$  offset to add to the square wave.
- duty\_cycle ([DoubleValue](#page-43-3)) percentage of time the square wave remains high versus low over one period.
- $\bullet$  duration ([DoubleValue](#page-43-3)) time, in seconds, to play the square wave.

niveristand.library.triangle\_wave(*wave\_out*, *amplitude*, *freq*, *phase*, *bias*, *duration*) Plays a triangle wave with the parameters you specify.

#### **Parameters**

- wave\_out  $(DoubleValue)$  $(DoubleValue)$  $(DoubleValue)$  variable onto which the triangle wave plays.
- **amplitude** (*[DoubleValue](#page-43-3)*) amplitude of the triangle wave.
- freq ([DoubleValue](#page-43-3)) frequency, in Hz, of the triangle wave.
- **phase** (*[DoubleValue](#page-43-3)*) phase, in degrees, of the triangle wave.
- bias ( $DoubleValue$ ) offset to add to the triangle wave.
- duration ([DoubleValue](#page-43-3)) duration, in seconds, to play the triangle wave.

niveristand.library.uniform\_white\_noise\_wave(*wave\_out*, *amplitude*, *seed*, *duration*) Plays a uniform white noise wave with the parameters you specify.

#### **Parameters**

- wave\_out  $(DoubleValue)$  $(DoubleValue)$  $(DoubleValue)$  variable onto which the white noise wave plays.
- amplitude ([DoubleValue](#page-43-3)) amplitude of the white noise wave.
- seed ([I32Value](#page-43-5)) seed for random number generator.

• duration  $(DoubleValue)$  $(DoubleValue)$  $(DoubleValue)$  – duration, in seconds, to play the white noise wave.

## <span id="page-53-2"></span>**9.3.5 Real-Time Sequence Tools**

<span id="page-53-0"></span>niveristand.realtimesequencetools.run\_py\_as\_rtseq(*toplevelfunc*, *rtseq\_params={}*) Runs a Python function as an RT sequence in the VeriStand Engine.

#### **Parameters**

- toplevelfunc the Python function to run.
- rtseq\_params (Dict[str, niveristand.clientapi.\_datatypes. rtprimitives.DoubleValue]) – the parameters to be passed to the RT sequence.

**Returns** The numeric value returned by the real-time sequence execution.

**Return type** Union[float, None]

**Raises**

- [TranslateError](#page-46-0) if the function is not successfully translated.
- [RunAbortedError](#page-47-3) if this function calls [generate\\_error](#page-48-0) with an action of Abort or Stop.
- [RunFailedError](#page-47-4) if this function calls [generate\\_error](#page-48-0) with a Continue action.

<span id="page-53-1"></span>niveristand.realtimesequencetools.save\_py\_as\_rtseq(*toplevelfunc*, *dest\_folder*) Saves a Python function as an RT sequence that is compatible with the Stimulus Profile Editor.

#### **Parameters**

- **toplevelfunc** the Python function you want to save.
- dest\_folder[str] the folder you want to save the sequence and all its dependencies in.

**Returns** The full path to the main sequence file.

**Raises [niveristand.errors.TranslateError](#page-46-0)** – if the function is not successfully translated.

## **9.3.6 Legacy API**

This module describes the functionality equivalent to the deprecated IronPython API.

#### class niveristand.legacy.NIVeriStand.Workspace

Interface that controls the running state of the system and accesses the channels in the system.

#### GetAliasList()

Acquires all the aliases of a system.

#### GetChannelVectorValues(*name*)

Acquires the vector value of the channel you specify.

#### GetEngineState()

Returns the current state of the system.

GetMultipleChannelValues(*names*) Acquires values from the channels you specify.

# GetMultipleSystemNodesData(*names*)

Acquires data from the nodes you specify.

#### GetSingleChannelValue(*name*)

Acquires the value of the channel you specify.

#### GetSystemNodeChannelList(*name*)

Acquires all channels of the node you specify.

If you want to acquire all the channels in the system, enter "" as the node name.

#### GetSystemNodeChildren(*name*)

Acquires a list of all the child nodes nested under the node you specify.

#### LockWorkspaceFile(*old\_password*, *new\_password*)

Locks the configuration that is currently running.

This function will only succeed if a configuration is currently running. If this configuration was locked previously, you must enter the previous password in *old\_password*.

## RunWorkspaceFile(*file*, *launchworkspacewindow*, *deploysystemdefinition*, *timeout*, *username*,

*password*)

Runs the workspace configuration file you specify.

Raises an error if you call this function while a configuration is already running. You must stop all running configurations before you call this function. If this function times out, check to see if the deployment process took longer than expected and caused the operation to timeout. Use the GetEngineState function to check the status of the system.

#### SetChannelVectorValues(*name*, *values*)

Sets the starting parameter vector value for the channel you specify.

The value you specify in *values* must be a matrix data type.

#### SetMultipleChannelValues(*names*, *values*)

Sets the value(s) for the channels you specify.

#### SetSingleChannelValue(*name*, *value*)

Sets the value for the channel you specify.

#### StopWorkspaceFile(*password*)

Stops the execution of the currently running configuration.

#### UnlockWorkspaceFile(*password*)

Unlocks the currently running configuration.

#### class niveristand.legacy.NIVeriStand.Workspace2(*gatewayIPAddress=None*)

Interface that controls the running state of the system and accesses the channels in the system.

#### ConnectToSystem(*systemdefinition\_file*, *deploy*, *timeout*)

Connects the VeriStand Gateway to one or more targets running on the System Definition file you specify.

DisconnectFromSystem(*password*, *undeploy\_system\_definition*) Disconnects the VeriStand Gateway from the targets.

#### GetSystemState()

Returns the current state of the system.

#### LockConnection(*old\_password*, *new\_password*)

Locks the current VeriStand Gateway connection.

If the connection was locked previously, you must enter the previous password in *old\_password*.

ReconnectToSystem(*target*, *deploy*, *calibration\_file*, *timeout*) Reconnects the VeriStand Gateway to a target within the system definition file used by the Gateway. You can also redeploy the system definition file.

#### SetChannelValues(*channels*, *newValues*)

Sets the value for the channels you specify.

The *newValues* parameter accepts scalar, vector, and matrix data types.

- StartDataLogging(*configuration\_name*, *logInfo*) Starts logging data to the configuration you specify.
- StopDataLogging(*configuration\_name*) Terminates data logging for the configuration you specify.

## UnlockConnection(*password*) Unlocks the current VeriStand Gateway connection.

- class niveristand.legacy.NIVeriStand.PyAlarmPriority Priority of an alarm.
- class niveristand.legacy.NIVeriStand.PyAlarmState State of an alarm in the engine.
- class niveristand.legacy.NIVeriStand.PyAlarmMode Specifies the mode of an alarm when triggered.

Normal mode - triggers the alarm and runs the associated script. Indicate mode - only triggers the alarm.

class niveristand.legacy.NIVeriStand.Alarm(*name*, *target=None*, *gatewayIPAddress=None*) Interface that queries information on a configured alarm.

## GetAlarmData(*timeout*)

Acquires the alarm data.

#### SetAlarmData(*alarmDict*)

Sets the alarm data.

DEPRECATED function. This function does not support the Priority Number field. Use SetAlarmData2() instead.

SetAlarmData2(*alarmDict*) Modifies an alarm in the system.

SetAlarmMode(*mode*)

Changes the mode of this alarm. See PyAlarmMode for possible values.

SetEnabledState(*enabled*) Enables or disables the current alarm.

class niveristand.legacy.NIVeriStand.AlarmManager

Interface that acquires information on the state of the server alarm.

#### GetAlarmList()

Acquires a list of names of all the alarms configured in the system.

GetAlarmsStatus()

Acquires a list of alarms organized by status (high, medium, and low).

#### GetMultipleAlarmsData(*alarms*, *timeout*)

Acquires information about a list of alarms.

class niveristand.legacy.NIVeriStand.AlarmManager2(*gateway\_ip\_address=None*) Interface that acquires information on the state of the server alarm.

#### GetAlarmList(*target*)

Acquires a list of names of all the alarms configured in the system.

GetAlarmsStatus(*target*)

Acquires a list of alarms organized by status (high, medium, and low).

- GetMultipleAlarmsData(*target*, *alarms*, *timeout*) Acquires information about a list of alarms.
- class niveristand.legacy.NIVeriStand.PyModelState Represents the state of a model.
- class niveristand.legacy.NIVeriStand.PyModelCommand Changes the state of the model.
- class niveristand.legacy.NIVeriStand.Model(*name*, *target=None*, *gatewayIPAddress=None*) Interface that acquires information on a specific model running on the system.

#### GetModelExecutionState()

Acquires the execution time and state of the model.

RestoreModelState(*filepath*)

Restores the state of a model running on the target. Specify the path to the model file in *filepath*.

```
SaveModelState(filepath)
```
Saves the current model state to the path on the target you specify in *filepath*.

#### SetModelExecutionState(*command*)

Changes the current state of the model on the server.

This is a request operation on the server. Even if this function executes successfully, the model state may remain unchanged in some cases. See PyModelState for command values.

#### class niveristand.legacy.NIVeriStand.ModelManager

Interface that queries information on the models configured in the system.

#### GetModelList()

Returns a list of all models configured in the system.

## GetMultipleParameterValues(*names*)

Acquires the value(s) of the parameters you specify.

#### GetParameterVectorValues(*name*)

Acquires the vector values of the parameter you specify.

GetParametersList()

Returns a list of all parameters in the system.

- GetSingleParameterValue(*name*) Acquires the value of the parameter you specify.
- SetMultipleParameterValues(*names*, *values*) Sets the value(s) of the parameters you specify.

#### SetParameterVectorValues(*name*, *values*)

Sets a vector value for a parameter.

The value you specify in *value* must be a matrix data type.

SetSingleParameterValue(*name*, *value*)

Sets the value of the parameter you specify.

class niveristand.legacy.NIVeriStand.ModelManager2(*gateway\_ip\_address=None*) Interface that queries information on the models configured in the system.

#### GetModelList(*target*)

Returns a list of models on the target you specify.

#### GetMultipleParameterValues(*target*, *names*) Acquires the value(s) of the parameters you specify.

#### GetParameterVectorValues(*target*, *name*)

Acquires the vector values of the parameter you specify.

- GetParametersList(*target*) Returns a list of all parameters in the target you specify.
- GetSingleParameterValue(*target*, *name*) Acquires the value of the parameter you specify.
- SetMultipleParameterValues(*target*, *names*, *values*) Sets the value of the parameter(s) you specify.

## SetParameterValues(*target*, *names*, *matrixArr*)

Sets the vector value of the parameter(s) you specify.

The value you specify in *matrixArr* must be a matrix data type. Sample usage ModelManager2.SetParameterValues("target1",["1By3Param","2By3Param"],[[[1,2,3]],[[1,2,3],[4,5,6]]])

#### SetParameterVectorValues(*target*, *name*, *values*)

Set a parameter vector values.

Values are expected to be a matrix type.

- SetSingleParameterValue(*target*, *name*, *value*) Sets the value of the parameter you specify.
- UpdateParametersFromFile(*target*, *parameterfiles*) Update a set of parameters specified in the parameter files.

class niveristand.legacy.NIVeriStand.ChannelFaultManager(*gatewayIPAddress=None*) Interface that institutes software value forcing on the system.

ClearAllFaults() Clears all faults.

ClearFault(*name*) Removes the channel you specify from the fault list.

GetFaultList() Acquires a list of all currently faulted channels.

GetFaultValue(*name*) Acquires the fault value of a channel you specify.

- SetFaultValue(*name*, *value*) Sets the fault value of the channel you specify.
- class niveristand.legacy.NIVeriStand.PyStimulusState Represents the state of the stimulus generation server.
- class niveristand.legacy.NIVeriStand.PyStimulusResult Represents the result of the stimulus generation.

class niveristand.legacy.NIVeriStand.Stimulus

#### GetStimulusProfileFile()

Acquires the current stimulus definition file.

#### GetStimulusProfileManagerState()

Returns the state of the stimulus generation component.

#### GetStimulusProfileResult()

Acquires the result of stimulus generation test.

Only the table test produces a test file of the result.

#### ReserveStimulusProfileManager()

Creates a task that reserves the stimulus generation server.

This task prevents other clients from interrupting the stimulus generation process.

RunStimulusProfile(*testfile*, *baselogpath*, *timeout*, *autostart*, *stopondisconnect*) Starts the stimulus generation you defined in the test file.

StopStimulusProfile()

Stops the stimulus generation.

#### UnreserveStimulusProfileManager()

Destroys the task that reserves the stimulus generation server. Frees the server for other clients to use.

class niveristand.legacy.NIVeriStand.Stimulus2(*gatewayIPAddress=None*) Automates the execution of stimulus profiles.

RunStimulusProfile(*testfile*, *baselogpath*, *timeout*, *autostart*, *stopondisconnect*, *parameterfiles=()*)

Starts the stimulus generation you defined in the test file.

class niveristand.legacy.NIVeriStand.MacroRecorder

class niveristand.legacy.NIVeriStand.PyMacroPlayerState Represents the state of the macro player.

class niveristand.legacy.NIVeriStand.PyMacroPlayerMode Represents the replay mode of the macro player.

class niveristand.legacy.NIVeriStand.MacroPlayer(*gatewayIPAddress=None*)

LoadMacro(*file*) Loads a workspace macro.

PlayMacro(*mode*) Replays the loaded macro.

PlayState() Acquires the current play state.

## **9.4 Restrictions**

The following section contains a list of all restrictions inside a function using the [nivs\\_rt\\_sequence](#page-43-0) decorator. If you violate any of the following rules, a [TranslateError](#page-46-0) occurs.

## **9.4.1 Assignment**

• To assign values to an existing variable, you must use the *value* property of the object.

```
int\_var = I32Value(0)int_{array_{var}} = I32ValueArray([1, 2, 3])# Invalid value assignments
int\_var = 5int_{array_{var}} = [2, 3, 4]int_{array_{var}[2] = 5# Valid value assignments
```
(continued from previous page)

 $int\_var.value = 5$  $int_0$ array\_var.value =  $[2, 3, 4]$  $int_{array\_var[2]}$ .value = 5

• Redefining a variable is not allowed.

```
int\_var = I32Value(0)int_{var} = DoubleValue(1.0) # The variable is already defined.
```
## **9.4.2 Conditional**

• *If* statements only allow for boolean checks. You cannot use numbers, numeric data type declarations, or numeric variables inside *If* statements.

```
# Invalid conditions
int\_var = I32Value(0)if 1:
if I32Value(0):
if int_var.value:
# Valid conditions
bool\_var = BooleanValue(True)if True:
if False:
if BooleanValue(True):
if bool_var.value
```
• You cannot use numeric constants or data type declarations inside *If* expressions.

```
# Invalid conditions
int var = I32Value(0)int var.value = 1 if 1 else 2int_var.value = 1 if DoubleValue(1) else 2
int_{var} var.value = 1 if int_var.value else 2
# Valid conditions
bool\_var = BooleanValue(Trule)int_{var.value} = 1 if True else 2
int\_var.value = 1 if BooleanValue(True) else 2
int_{var} value = 1 if bool_var.value else 2
```
## **9.4.3 Data Types**

- Vector channel references will only work when you run sequences deterministically.
- Channel references are the only data type declarations you can initialize with strings. All other data type decla
	- **–** Note: The BooleanValue data type is an exception to this rule. You can initialize Boolean-Value with 'true' 'false' 'True' and 'False'.

```
# Invalid variable declarations
bool_var = BooleanValue("string")
double_var = DoubleValue("3.0")
int32_{var} = I32Value("1")int64_{var} = 164Value("1")
uint32_var = U32Value("1")uint64_var = U64Value("1")bool_array_var = BooleanValueArray([True, "False"])
double_array_var = DoubleValueArray([3.0, 5.0, "6.0"])
int32_array_var = I32ValueArray(I1, 2, "3")int64_array_var = 164ValueArray([1, 2, "3"])uint32_array_var = U32ValueArray([1, 2, "3"])
uint64_array_var = U64ValueArray([1, 2, "3"])
```
• Signed integers cannot use the full range of values.

```
int32_invalid_var = I32Value(0xFFFFFFFF)
int32_last_valid_var = I32Value(0x7FFFFFFF)
int64_invalid_var = I64Value(0xFFFFFFFFFFFFFFFF)
int64_last_valid_var = I64Value(0x7FFFFFFFFFFFFFFF)
```
## **9.4.4 Error Generation**

• When you generate an error, you can only use integer constants for the error code parameter, strings for the error message parameter, and ErrorAction members as the error action parameter.

```
# Valid statement
generate_error(-1, "My error", ErrorAction.AbortSequence)
# Invalid statements
int\_var = I32Value(-1)generate_error(int_var.value, "My error", ErrorAction.AbortSequence)
generate_error(-1, 2, ErrorAction.AbortSequence)
generate_error(-1, "My error", 3)
```
## **9.4.5 Functions**

## **Built-in Math Functions**

• You cannot pass down an NI VeriStand data type directly as a parameter of the built-in math functions. As an alternative, you can pass a variable or data type declaration to these functions using the *value* property.

```
int\_var = I32Value(-1)# Invalid usage
int\_var.value = abs(I32Value(-1))# Valid usages
int_{var.value} = abs(I32Value(-1).value)int_var.value = abs(int_var.value)
```
• BooleanValue for *abs* behaves differently between Python and Stimulus Profile Editor.

```
bool\_var = BooleanValue(-5)bool\_var.value = abs(bool\_var.value)return bool_var.value # This returns False in the Stimulus Profile.
˓→Editor but returns True in Python.
```
### **Built-in VeriStand Functions**

• Some of these functions are not implemented in Python. Please refer to *[Library](#page-47-5)* for more information.

## **9.4.6 Function Definitions**

- You cannot define new functions inside an *if* block, a loop, or a task.
- The *\*args* and *kwargs* variables are not supported.

## **9.4.7 Loops**

- *For Loops* **do not support:**
	- **–** *else* blocks
	- **–** ranges with a start value
	- **–** ranges with a step value
	- **–** ranges that use a channel reference
	- **–** ranges that use array constants

```
# The following statements are invalid:
for x in range(5):
   pass
else:
    pass
for x in range(2, 5):
for x in range(2, 5, 2):
channel_ref = ChannelReference('Aliases/DesiredRPM')
for x in range(channel_ref.value):
for x in [1, 2, 3]:
```
- *While Loops* **do not support:**
	- **–** using *else* blocks
	- **–** using a numeric constant as the condition
	- **–** using *break* statements

```
# The following statements are invalid:
int\_var = I32Value(5)while 1:
while int_var:
while int_var.value:
while True:
   pass
else:
   pass
while True:
   break
```
## **9.4.8 Operators**

## **Add**

• You cannot use several pluses one after another. Always use one plus sign. If you violate this rule, a [TranslateError](#page-46-0) occurs.

```
int\_var = I32Value(0)int_{var value = 1 +++ 2 # This is not supported.
int\_var.value = 1 + 2 # Always use a single plus.
```
### **Arithmetic Shift**

• You cannot use double data types to the left of an arithmetic shift operation in Python.

```
double\_var = DoubleValue(5.0)# The following statements only work when the code is run␣
˓→deterministically.
double_var.value = DoubleValue(3.0) << 5
double_var.value = 3.0 \gg 5double var.value = double var.value >> 5
```
• You cannot use double or boolean data types to the right of an arithmetic shift operation.

```
bool var = BooleanValue(True)
bool_var.value = 5 \gg BooleanValue(True)
bool var.value = 5 \ll True
bool_var.value = 5 \ll bool_var.value
double\_var = DoubleValue(5.0)double_var.value = 5 \gg DoubleValue(3.0)
double var.value = 5 \ll 3.0double_var.value = 5 \ll double_var.value
```
• You cannot use a negative number to the right of an arithmetic shift operation. As an alternative, use the opposite operation with a positive value.

```
int\_var = I32Value(1)int\_var.value = int\_var.value \gg -2 # This is not allowed.
int\_var.value = int\_var.value \ll 2 # Use this instead.
```
### **Bitwise Operators**

• You cannot use bitwise operations on float or boolean values in Python.

```
bool_var = BooleanValue(False)
double\_var = DoubleValue(1.0)# The following statements only work when the code is run␣
˓→deterministically.
bool_var.value = BooleanValue(True) & BooleanValue(True)
double_var.value = 3.5 | 2.5double_var.value = DoubleValue(3.5) ^ DoubleValue(2.5)
```
## **Comparison Operators**

• You cannot use cascading comparison operators. Only use one comparison operator at a time.

```
int\_var = I32Value(0)int\_var.value = 1 == 2 == 3 == 4 # This is not allowed.
```
## **Logical Operators**

- Logical operators only accept boolean values.
- You cannot use cascading logical operators. Only use one logical operator at a time.

## **Unary Invert**

• The unary inversion operator  $(\sim)$  only accepts integer values.

## **9.4.9 Parameters**

• If you need to pass an immutable object (such as the *value* property of an NI VeriStand data type) by reference, you must run your code deterministically. Otherwise, the parameter will not actually pass by reference when you run the code in Python.

```
@NivsParam('param', DoubleValue(0), NivsParam.BY_REF)
@nivs_rt_sequence
def _increment_by_ref(param):
   param.value += 1return param.value
@nivs_rt_sequence
def call_increment_by_ref():
   int\_var = I32Value(1)_increment_by_ref(int_var.value)
   return int_var.value # This will return 1 in Python and 2 in␣
˓→the Stimulus Profile Editor.
```
## **9.4.10 Return Statements**

- A function can only have a single return statement and it has to be the last line of the function.
- You cannot use return statements inside an *if* block, a *try* block, a *finally* block, a loop, a multitask, or a task.
- Return statements can only return scalar values through the *value* property.

```
int\_var = I32Value(1)int_{array_{var}} = I32ValueArray([1, 2, 3])# Invalid return statements
return int var
return int_array_var
return DoubleValueArray[1.0, 2.0]
# Valid return statements
return int var.value
return int_array_var[0].value
```
## **9.4.11 Tasks**

• You cannot create more than one task with the same name.

```
with multitask() as mt:
   @task(mt)
   def f1():
       pass
   @task(mt)
    def f1(): # Task with the same name already exists.
        pass
```
• You cannot create parameters for tasks or multitasks.

```
with multitask(param) as mt: # Parameter not allowed.
   @task(mt)
   def f1(param_task): # Parameter not allowed.
```
## **9.4.12 Try**

- *Try* is only allowed to be the first statement of a function.
- **You cannot use a** *try* **statement within:**
	- **–** another *try* statement
	- **–** an *if* block
	- **–** an *else* block
- **–** a loop
- **–** a task
- **–** a multitask
- You cannot use a *try* statement with *except* or *orelse*.

## **9.4.13 Yield**

• You cannot use *yield* as an operator or parameter.

## **CHAPTER**

# **TEN**

# **INDICES AND TABLES**

- genindex
- modindex
- search

# **PYTHON MODULE INDEX**

n niveristand.realtimesequencetools,  $50$
## **INDEX**

### A

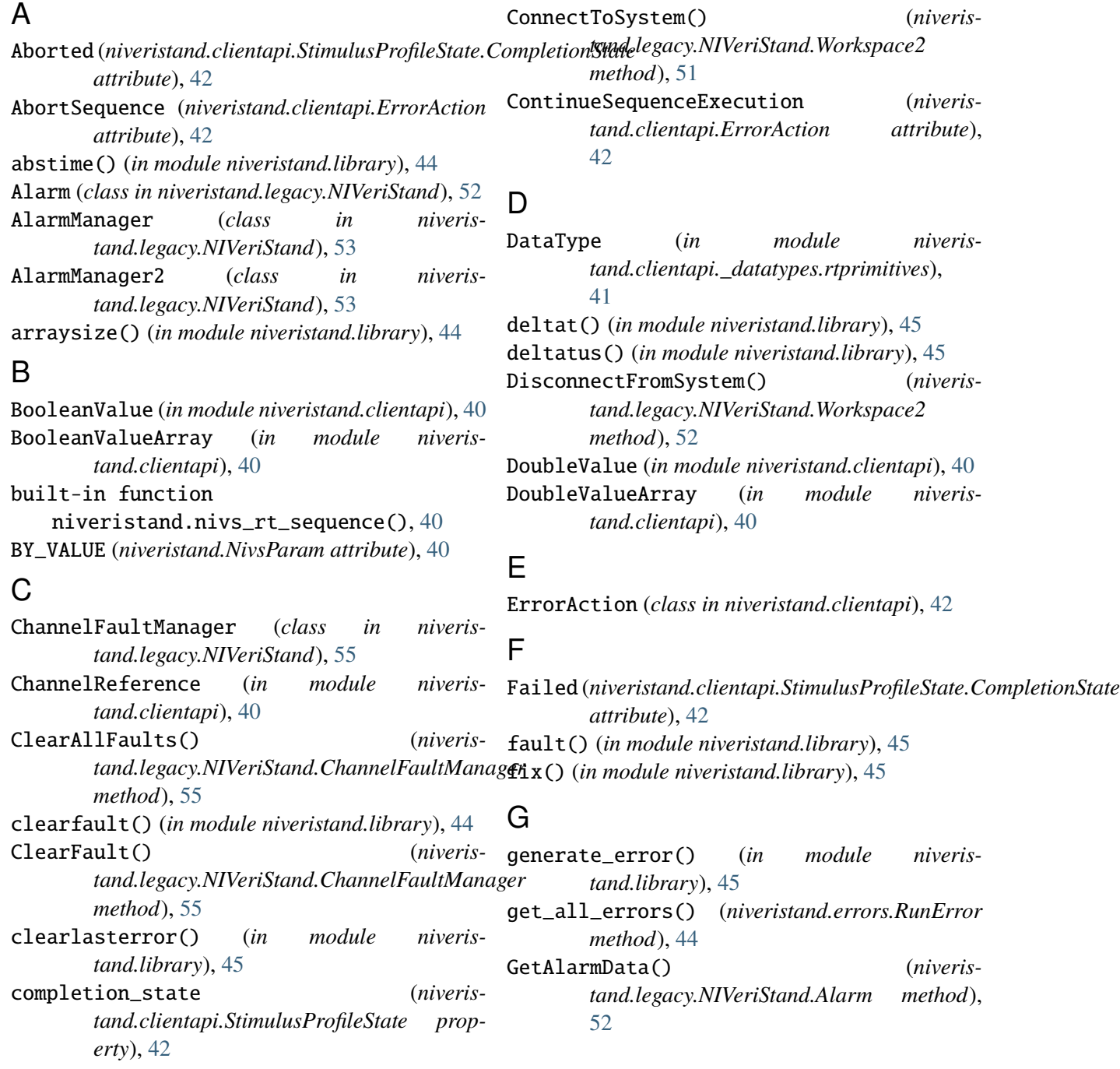

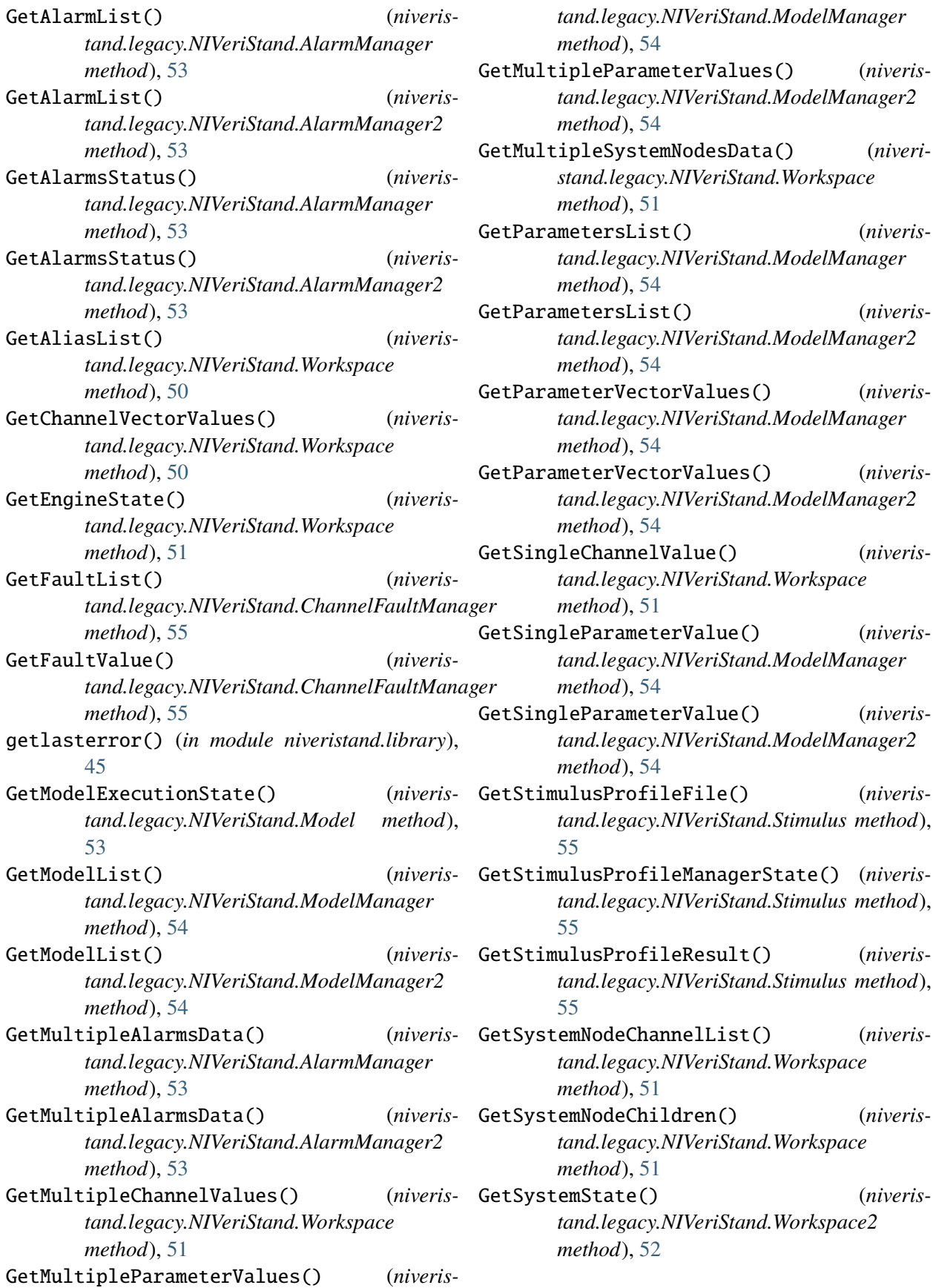

#### I

I32Value (*in module niveristand.clientapi*), [40](#page-43-0) I32ValueArray (*in module niveristand.clientapi*), [40](#page-43-0) I64Value (*in module niveristand.clientapi*), [40](#page-43-0) I64ValueArray (*in module niveristand.clientapi*), [41](#page-44-0) inner\_error (*niveristand.errors.SequenceError property*), [43](#page-46-0) is\_fatal (*niveristand.errors.SequenceError property*), [43](#page-46-0) iteration() (*in module niveristand.library*), [46](#page-49-0) L last\_error (*niveris-*

- *tand.clientapi.StimulusProfileState property*), [42](#page-45-0) LoadMacro() (*niveristand.legacy.NIVeriStand.MacroPlayer method*), [56](#page-59-0)
- localhost\_wait() (*in module niveristand.library*), [46](#page-49-0)
- LockConnection() (*niveristand.legacy.NIVeriStand.Workspace2 method*), [52](#page-55-0) LockWorkspaceFile() (*niveris-*
- *tand.legacy.NIVeriStand.Workspace method*), [51](#page-54-0)

#### M

MacroPlayer (*class in niveristand.legacy.NIVeriStand*), [56](#page-59-0) MacroRecorder (*class in niveristand.legacy.NIVeriStand*), [56](#page-59-0) Model (*class in niveristand.legacy.NIVeriStand*), [53](#page-56-0) ModelManager (*class in niveristand.legacy.NIVeriStand*), [53](#page-56-0) ModelManager2 (*class in niveristand.legacy.NIVeriStand*), [54](#page-57-0) module niveristand.realtimesequencetools, [50](#page-53-0) multitask() (*in module niveristand.library*), [46](#page-49-0)

#### N

niveristand.nivs\_rt\_sequence() built-in function, [40](#page-43-0) niveristand.realtimesequencetools module, [50](#page-53-0)

nivs\_yield() (*in module niveristand.library*), [46](#page-49-0) NivsParam (*class in niveristand*), [40](#page-43-0)

#### P

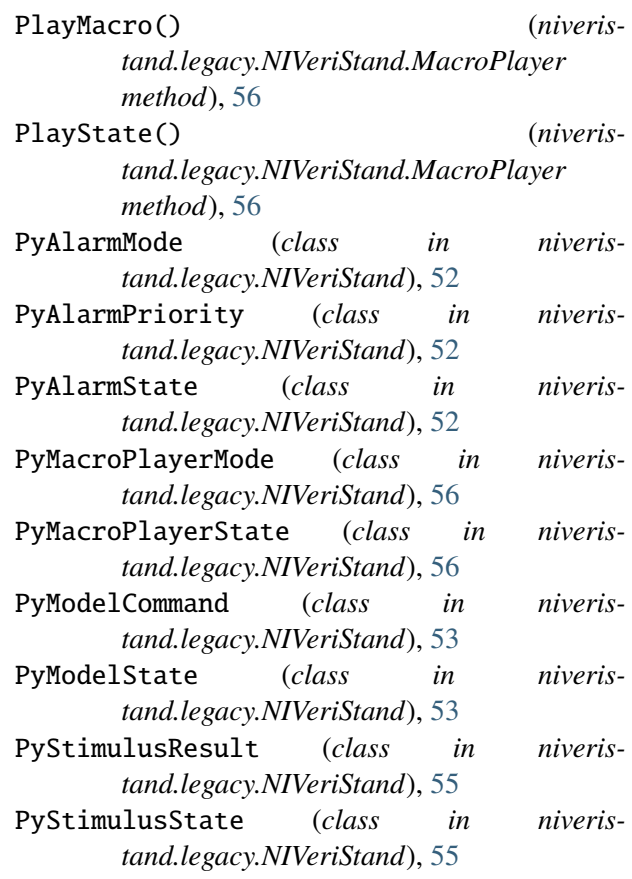

### $\Omega$

quotient() (*in module niveristand.library*), [46](#page-49-0)

### R

ramp() (*in module niveristand.library*), [48](#page-51-0) rand() (*in module niveristand.library*), [46](#page-49-0) RealTimeSequence (*class in niveristand.clientapi*), [41](#page-44-0) recip() (*in module niveristand.library*), [46](#page-49-0) ReconnectToSystem() (*niveristand.legacy.NIVeriStand.Workspace2 method*), [52](#page-55-0) rem() (*in module niveristand.library*), [46](#page-49-0) ReserveStimulusProfileManager() (*niveristand.legacy.NIVeriStand.Stimulus method*), [55](#page-58-0) RestoreModelState() (*niveristand.legacy.NIVeriStand.Model method*), [53](#page-56-0)

ret\_val (*niveristand.clientapi.StimulusProfileState* SetEnabledState() (*niverisproperty*), [43](#page-46-0) run() (*niveristand.clientapi.RealTimeSequence method*), [41](#page-44-0) run\_py\_as\_rtseq() (*in module niveristand.realtimesequencetools*), [50](#page-53-0) RunAbortedError (*class in niveristand.errors*), [44](#page-47-0) RunError (*class in niveristand.errors*), [44](#page-47-0)

RunFailedError (*class in niveristand.errors*), [44](#page-47-0)

- RunStimulusProfile() (*niveristand.legacy.NIVeriStand.Stimulus method*), [55](#page-58-0)
- RunStimulusProfile() (*niveristand.legacy.NIVeriStand.Stimulus2 method*), [56](#page-59-0)
- RunWorkspaceFile() (*niveristand.legacy.NIVeriStand.Workspace method*), [51](#page-54-0)

## S

save() (*niveristand.clientapi.RealTimeSequence method*), [41](#page-44-0) save\_py\_as\_rtseq() (*in module niveristand.realtimesequencetools*), [50](#page-53-0) SaveModelState() (*niveristand.legacy.NIVeriStand.Model method*), [53](#page-56-0) seqtime() (*in module niveristand.library*), [47](#page-50-0) seqtimeus() (*in module niveristand.library*), [47](#page-50-0) SequenceError (*class in niveristand.errors*), [43](#page-46-0) session (*niveristand.clientapi.StimulusProfileState property*), [43](#page-46-0) SetAlarmData() (*niveristand.legacy.NIVeriStand.Alarm method*), [52](#page-55-0) SetAlarmData2() (*niveris* $t$ and.legacy.NIVeriStand.Alarm [52](#page-55-0) SetAlarmMode() (*niveristand.legacy.NIVeriStand.Alarm method*), [53](#page-56-0) SetChannelValues() (*niveristand.legacy.NIVeriStand.Workspace2 method*), [52](#page-55-0) SetChannelVectorValues() (*niveristand.legacy.NIVeriStand.Workspace method*), [51](#page-54-0)

*tand.legacy.NIVeriStand.Alarm method*), [53](#page-56-0) SetFaultValue() (*niveristand.legacy.NIVeriStand.ChannelFaultManager method*), [55](#page-58-0) SetModelExecutionState() (*niveristand.legacy.NIVeriStand.Model method*), [53](#page-56-0) SetMultipleChannelValues() (*niveristand.legacy.NIVeriStand.Workspace method*), [51](#page-54-0) SetMultipleParameterValues() (*niveristand.legacy.NIVeriStand.ModelManager method*), [54](#page-57-0) (*niveris*- SetMultipleParameterValues() (*niveristand.legacy.NIVeriStand.ModelManager2 method*), [54](#page-57-0) SetParameterValues() (*niveristand.legacy.NIVeriStand.ModelManager2 method*), [54](#page-57-0) SetParameterVectorValues() (*niveristand.legacy.NIVeriStand.ModelManager method*), [54](#page-57-0) SetParameterVectorValues() (*niveristand.legacy.NIVeriStand.ModelManager2 method*), [54](#page-57-0) SetSingleChannelValue() (*niveristand.legacy.NIVeriStand.Workspace method*), [51](#page-54-0) SetSingleParameterValue() (*niveristand.legacy.NIVeriStand.ModelManager method*), [54](#page-57-0) SetSingleParameterValue() (*niveristand.legacy.NIVeriStand.ModelManager2 method*), [55](#page-58-0) should\_raise (*niveristand.errors.SequenceError property*), [43](#page-46-0) sine\_wave() (*in module niveristand.library*), [48](#page-51-0) square\_wave() (*in module niveristand.library*), [49](#page-52-0) StartDataLogging() (*niveristand.legacy.NIVeriStand.Workspace2 method*), [52](#page-55-0) Stimulus (*class in niveristand.legacy.NIVeriStand*), [55](#page-58-0) Stimulus2 (*class in niveristand.legacy.NIVeriStand*), [56](#page-59-0) StimulusProfileState (*class in niveris-*

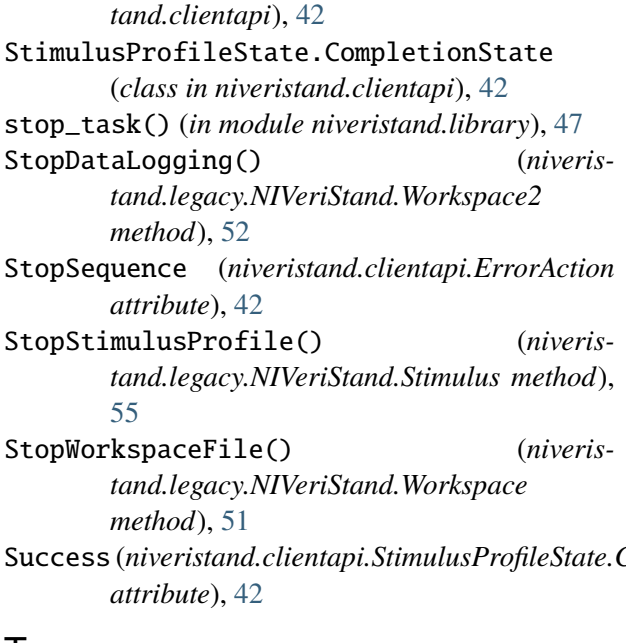

#### V

```
VectorChannelReference (in module niveris-
        tand.clientapi), 41
VeristandError (class in niveristand.errors), 43
W
```
wait() (*in module niveristand.library*), [47](#page-50-0) wait\_for\_result() (*niveristand.clientapi.StimulusProfileState method*), [43](#page-46-0)

wait\_until\_next\_ms\_multiple() (*in module niveristand.library*), [47](#page-50-0)

wait\_until\_next\_us\_multiple() (*in module niveristand.library*), [48](#page-51-0)

Success (*niveristand.clientapi.StimulusProfileState.CompletionState tand.library*), [48](#page-51-0) wait\_until\_settled() (*in module niveris-*

> Workspace (*class in niveristand.legacy.NIVeriStand*), [50](#page-53-0)

> Workspace2 (*class in niveristand.legacy.NIVeriStand*), [51](#page-54-0)

# T

task() (*in module niveristand.library*), [47](#page-50-0) tickcountms() (*in module niveristand.library*), [47](#page-50-0) tickcountus() (*in module niveristand.library*), [47](#page-50-0) TranslateError (*class in niveristand.errors*), [43](#page-46-0) triangle\_wave() (*in module niveristand.library*), [49](#page-52-0)

# $\cup$

U32Value (*in module niveristand.clientapi*), [41](#page-44-0) U32ValueArray (*in module niveristand.clientapi*), [41](#page-44-0) U64Value (*in module niveristand.clientapi*), [41](#page-44-0) U64ValueArray (*in module niveristand.clientapi*), [41](#page-44-0) uniform\_white\_noise\_wave() (*in module niveristand.library*), [49](#page-52-0) UnlockConnection() (*niveristand.legacy.NIVeriStand.Workspace2 method*), [52](#page-55-0) UnlockWorkspaceFile() (*niveristand.legacy.NIVeriStand.Workspace method*), [51](#page-54-0) UnreserveStimulusProfileManager() (*niveristand.legacy.NIVeriStand.Stimulus method*), [56](#page-59-0) UpdateParametersFromFile() (*niveristand.legacy.NIVeriStand.ModelManager2*

*method*), [55](#page-58-0)